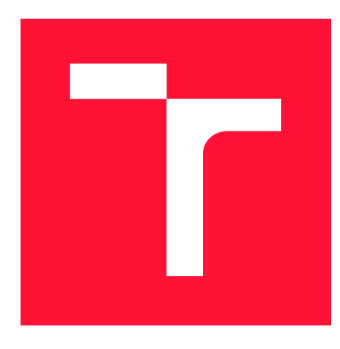

# **VYSOKÉ UČENÍ TECHNICKÉ V BRNĚ BRNO UNIVERSITY OF TECHNOLOGY**

**FAKULTA INFORMAČNÍCH TECHNOLOGIÍ FACULTY OF INFORMATION TECHNOLOGY** 

**ÚSTAV POČÍTAČOVÝCH SYSTÉMŮ DEPARTMENT OF COMPUTER SYSTEMS** 

# **CENTRÁLA PRO REGULACI VYTÁPĚNÍ KOMPATIBILNÍ SE SYSTÉMEM EQ-3**

**HEATING SYSTEM CENTRAL COMPATIBLE WITH EQ-3 PLATFORM** 

**BAKALÁŘSKÁ PRÁCE BACHELOR'S THESIS** 

**AUTHO R** 

**AUTOR PRÁCE MIROSLAV KAŽIMÍR** 

**SUPERVISOR** 

**VEDOUCÍ PRÁCE Doc. Ing. ZDENĚK VAŠÍČEK, Ph.D.** 

**BRNO 2018** 

#### *Zadáni bakalářské práce/21157/2017/xkazimOO*

#### **Vysoké učení technické v Brně - Fakulta informačních technologií**

**Ústav počítačových systémů Akademický rok 2017/2018** 

### **Zadání bakalářské práce**

#### **Řešitel: Kazimír Miroslav**

**Obor: Informační technologie** 

**Téma: Centrála pro regulac i vytápění kompatibilní se systémem eQ- 3 Heating System Central Compatible with eQ-3 Platform** 

**Kategorie: Vestavěné systémy** 

#### **Pokyny:**

- **1. Seznamte se s moderními systémy automatizace domácnosti a regulace vytápění (eQ-3, Homematic, apod.). Zaměřte se na možnosti bezdrátové komunikace a použitý protokol. Analyzujte základní principy regulace teploty.**
- **2. S využitím získaných znalostí navrhněte centrální prvek zajišťující sběr dat a zónovou regulaci komunikující se zvoleným systémem. Pro realizaci zvolte vhodný vestavěný systém (např. RaspberryPi, router podporující OpenWrt, apod.). Navrhněte senzor pro snímání teploty, tlaku či vlhkosti, který bude rozšiřovat možnosti stávajícího systému.**
- **3. Navržený systém a senzor realizujte formou prototypu využívajícího vývojových kitů. Vytvořte jednoduché webové rozhraní zobrazující data naměřená senzory a umožňující konfiguraci aktorů.**
- **4. Vyhodnoťte a diskutujte parametry navrženého řešení a možnosti jeho dalšího rozšíření.**

#### **Literatura:**

**• Dle pokynů vedoucího.** 

**Pro udělení zápočtu za první semestr je požadováno:** 

**• Splnění bodů 1 a 2 zadání.** 

**Podrobné závazné pokyny pro vypracování bakalářské práce naleznete na adrese <http://www.fit.vutbr.cz/info/szz/>**

Technická zpráva bakalářské práce musí obsahovat formulaci cíle, charakteristiku současného stavu, teoretická a odborná východiska řešených problémů a specifikaci etap (20 až 30 % celkového rozsahu technické zprávy),

Student odevzdá v jednom výtisku technickou zprávu a v elektronické podobě zdrojový text technické zprávy, úplnou programovou dokumentaci a zdrojové texty programů. Informace v elektronické podobě budou uloženy na standardním nepřepísovatelném paměťovém médiu (CD-R, DVD-R, apod.), které bude vloženo do písemné zprávy tak, aby nemohlo dojít k jeho ztrátě při běžné manipulaci.

### Vedoucí: **Vašíček Zdeněk, doc. Ing., Ph.D.**, UPSY FIT VUT **Datum zadání: 1. listopadu 2017**  Datum odevzdání: 16. května 2018 **VYSOKÉ UČENÍ TECHNICKÉ V BRNĚ**

Fakulta informačních technologií Ústav počítačových systému a sítí 6lá6Sůrno, Božetěchova 2

**prof. Ing. Lukáš Sekanina, Ph.D.**  *vedoucí ústavu* 

## Abstrakt

Efektívne riadenie vykurovania môže prispieť k významnej úspore energii, a tým aj k šetreniu životného prostredia. Táto bakalárska práca sa zaoberá návrhom a implementáciou funkčného prototypu centrály pre ovládanie vykurovania postavenej na platforme Raspberry Pi 3, ktorá slúži na bezdrôtové riadenie radiátorových termostatických hlavíc systému eQ-3 MAX!. Súčasťou práce je tiež vytvorenie termostatu merajúceho teplotu a relatívnu vlhkosť vzduchu. Užívateľ má možnosť spárovať zariadenia s centrálou a ovládať systém prostredníctvom webového rozhrania. Výslednú centrálu je možné inštalovať po boku inej aplikácie na platforme Raspberry, čím je možné ušetriť finančné prostriedky. Práca zároveň obohacuje komunitu zaoberajúc u sa reverzným inžinierstvom protokolu eQ-3.

### Abstract

Efficient heating management can contribute to significant energy savings and by that to save the environment. This bachelor thesis deals with design and implementation of a functional prototype of the central for heating control based on Raspberry Pi 3 platform, which is used for wireless management of the eQ-3 MAX! system's radiator thermostatic heads. Part of the work is also the creation of a thermostat that measures air temperature and relative humidity. The user has ability to pair devices with central unit and control the system via the web interface. The resulting central unit can be installed alongside another application on the Raspberry platform, which makes it possible to save money. At the same time, the work enriches the eQ-3 protocol reverse engineering community.

### Kľúčové slová

Vstavaný systém, eQ-3 MAX!, Raspberry Pi 3, Arduino Nano, Texas Instruments CC1101, AM2302, Rádiofrekvenčná komunikácia, Webový server, REST server, protokol eQ-3, reverzné inžinierstvo

### Keywords

Embedded system, eQ-3 MAX!, Raspberry Pi 3, Arduino Nano, Texas Instruments CC1101, AM2302, Radio frequency communication, Web server, REST server, protocol eQ-3, reverse engineering

### Citácia

KAZIMÍR, Miroslav. *Centrála pro regulaci vytápění kompatibilní se systémem eQ-3.* Brno, 2018. Bakalářská práce. Vysoké učení technické v Brně, Fakulta informačních technologií. Vedoucí práce Doc. Ing. Zdeněk Vašíček, Ph.D.

# Centrála pro regulaci vytápění kompatibilní se systémem eQ-3

## Prehlásenie

Prehlasujem, že som túto bakalársku prácu vypracoval samostatne pod vedením vedúceho bakalárskej práce, pána doc. Ing. Zdeňka Vašíčka, Ph.D.. Uviedol som všetky literárne pramene a publikácie, z ktorých som čerpal.

> Miroslav Kazimír 16. mája 2018

## Poďakovanie

Týmto by som chcel poďakovať predovšetkým vedúcemu práce doc. Ing. Zdeňkovi Vašíčkovi, Ph.D. za jeho odborné vedenie, pomoc s výberom témy tejto práce a nasmerovanie pri riešení z môjho pohľadu neprekonateľných problémov. Taktiež sa chcem poďakovať svojej rodine a priateľom, ktorí ma sprevádzali pri štúdi u a podporovali aj pri tvorbe tejto práce .

# Obsah

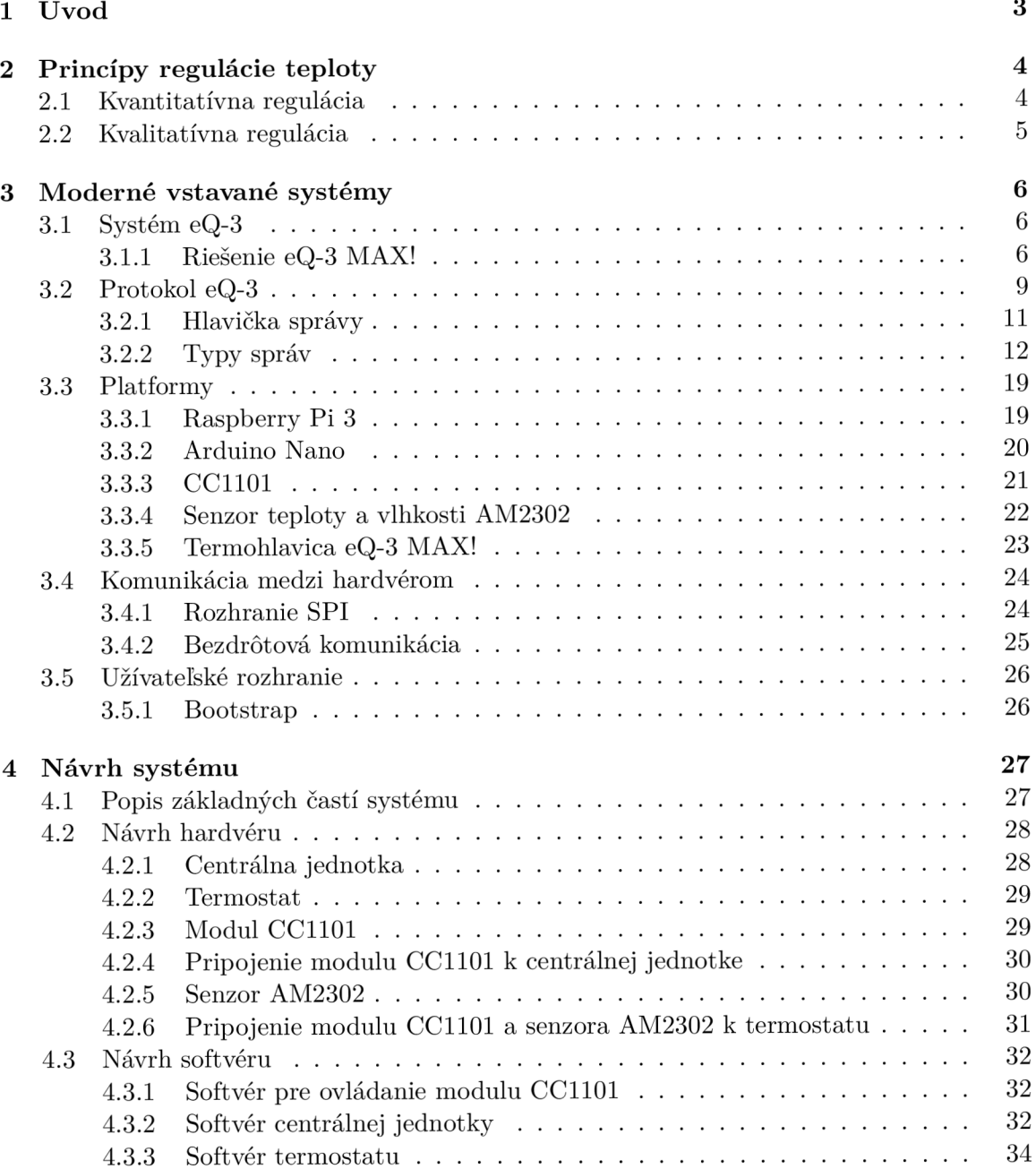

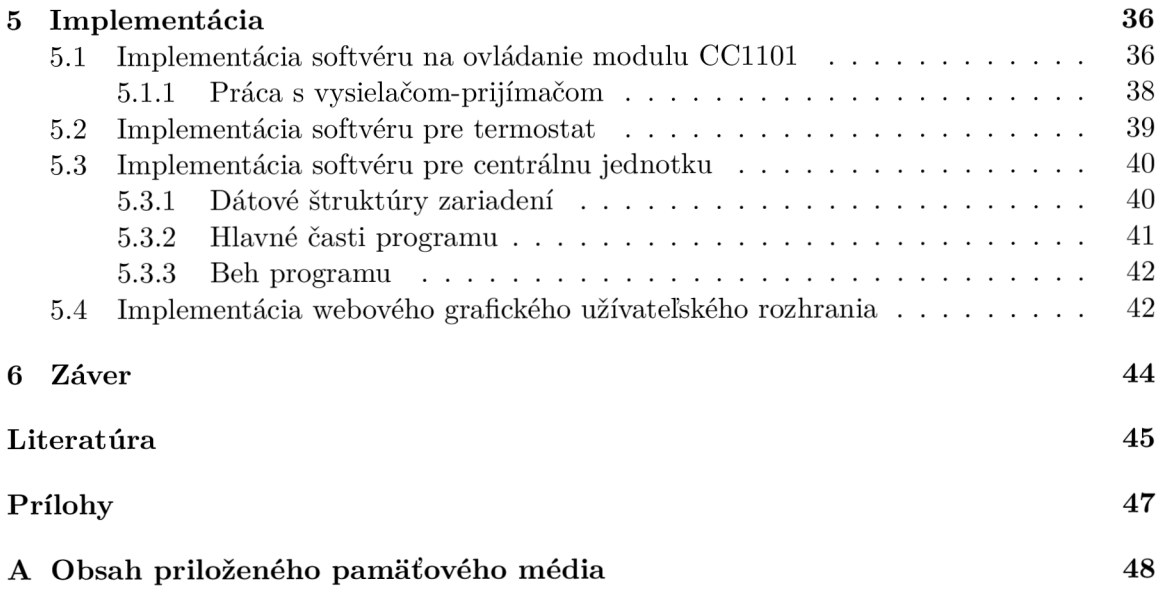

# Kapitola 1

# Úvod

V dnešnej dobe sa pri výstavbe rodinných domov, obytných komplexov, či iných budov hľadajú spôsoby, ako čo najviac znížiť spotrebu energií. Vďaka informačným technológiám je dnes možné vytvoriť inteligentnú domácnosť, ktorá vie prispôsobiť podmienky v jednotlivých miestnostiach podľa aktuálnej potreby obyvateľov a využiť pri tom čo najmenšie množstvo energie. Zariadenia, ktoré spravujú časti takejto domácnosti, radíme medzi vstavané systémy. Vo vstavanom systéme ovláda zariadenie riadiaci počítač, ktorý je do zariadenia plne zabudovaný. Cieľom je, aby si užívateľ pri práci s takýmto zariadením ani neuvedomil, že pracuje s počítačom. Ľuďom tieto zariadenia uľahčujú prácu a šetria čas aj peniaze.

Významnú úsporu energie je možné dosiahnuť pri efektívnom ovládaní vykurovania. Mnohé firmy poskytujú komplexné riešenia na ovládanie vykurovania rôznymi diaľkovými ovládačmi, či cez internet. Ich produkty majú však často neprimerane vysokú cenu a nie je možné ich voľne rozširovať o ďalšie funkcie.

Hlavným cieľom tejto práce je vytvorenie prototypu centrály pre ovládanie vykurovania kompatibilného so systémom MAX! spoločnosti eQ-3. Systém MAX! poskytuje komplexný súbor zariadení na ovládanie vykurovania, ktoré vzájomne komunikujú bezdrôtovo na frekvencii 868,3 MHz, a je cenovo dostupný. Navrhnutá centrála bude pre reguláciu teploty využívať z tohoto systému radiátorovú termostatickú hlavicu MAX! RadiatorThermostat basic. Systém poskytne aj externý termostat, ktorý sníma okrem aktuálnej teploty aj hodnotu relatívnej vlhkosti, čím rozširuje pôvodný systém. Centrála je postavená na platforme Raspberry Pi 3, čo poskytuje priestor na ďalšie rozšírenie systému. Ak užívateľ už používa platformu na iné účely, je systém možné aplikovať ako rozšírenie pôvodnej funkcionality.

Práca sa skladá zo 6 kapitol. Kapitola 2 sa venuje princípom regulácie teploty, pričom rozlišuje kvantitatívn u a kvalitatívnu reguláciu. V kapitole 3 je opísaný protokol eQ-3, ktorý sa využíva na bezdrôtovú komunikáciu v systéme eQ-3 MAX!. Ďalej zahŕňa informácie o platformách a perifériách, ktoré je možné využiť na vytvorenie vstavaného systému, a tvorbe užívateľského rozhrania. Návrh systému v kapitole 4 detailne predstavuje použitie hardvéru a dizajn softvéru pre výrobu výsledného prototypu centrály a termostatu, a nadviazanie ich vzájomnej komunikácie. Kapitola 5 sa zaoberá implementáciou navrhnutého systému. Konkrétne ide o podporný softvér pre ovládanie vysielača-prijímača CC1101 a následne o softvér centrály a termostatu. Súčasťou centrály je aj grafické užívateľské rozhranie, ktoré komunikuje s REST serverom ovládajúcim systém, ktorý beží na pozadí.

# Kapitola 2

# Princípy regulácie teploty

Regulácia je proces, ktorého cieľom je udržiavať objekt v rovnakom stálom stave s čo najmenšou odchýlkou podľa určitých podmienok. Pri regulácii teploty v domácnosti ide o dosiahnutie stavu tepelnej pohody, teda stavu, kedy človeku nie je ani chladno, ani teplo. Na to má značný vplyv subjektívna pocitová teplota, ktorá závisí od veku, návykov, schopnosti prispôsobiť sa a od zdavotného stav človeka. Objektívnym faktorom je skutočná teplota vzduchu, jeho vlhkosť a prúdenie . [10]

Kedysi bola regulácia teploty možná iba jednoduchými spôsobmi ako otvorením dverí, okna, či priložením dreva alebo uhlia do kotla. Pokiaľ bolo niekde potrebné udržať konštant ne nízku teplotu, postavila sa miestnosť z hrubých kamenných múrov ideálne pod úrovňou terénu. Podobný spôsob sa využíval aj pri stavbe domov, pretože pokiaľ sa kamenné múry zvnútra nahrejú, sú schopné dlhšie udržať teplo. Ako sa časom menili stavebné materiály, zistilo sa, že hlavne v zimnom období dochádza k veľkým tepelným únikom, ktoré spôsobili vyššie nároky na vykurovanie. V dnešnej dobe, keď sa väčšina obytných priestorov zatepľuje rôznymi izolačnými materiálmi, je cieľom nájsť ideálny spôsob vykurovania, aby dochádzalo k čo najmenším stratám tepla, a tým zároveň k zníženiu potrebných energetických nárokov.

Táto kapitola popisuje konkrétne spôsoby regulácie teploty v bežných podmienkach rodinných domov, kde sa nachádza kotol, ktorý je možné riadiť automaticky.

### 2.1 Kvantitatívna regulácia

Najjednoduchším typom regulácie je kvantitatívna regulácia, ktorá určuje, koľko teplej vody pôjde do systému. Ide o klasický princíp, kedy je v miestnosti umiestnený termostat, ktorý po znížení teploty pod dolnú hranicu spúšťa kotol a po dosiahnutí požadovanej teploty kotol vypína. Ide teda o skokovú reguláciu, pretože vykurovanie sa pri nej iba zapína a vypína. Pozitívom tohoto systému je, že je veľmi jednoduchý, no prináša so sebou aj problémy.

Prvým nedostatkom je, že medzi jednotlivými časmi, kedy beží kotol, je výrazná medzera, počas ktorej celý systém vykurovania vychladne. To znamená, že pri ďalšom spustení kotla trvá vyhriatie celého systému z nízkej teploty dlhší čas, čo spôsobí vyššie náklady na kúrenie. Problémom je taktiež možnosť vypnúť radiátor v miestnosti s termostatom. V takej situácii by kotol bežal až do momentu, kým by teplo zo zvyšných miestností neprešlo aj do miestnosti s termostatom, ktorý by po dosiahnutí požadovanej teploty vypol kotol. Pokiaľ by však človek vypol aj okolité miestnosti, mohlo by to viesť k nekonečnému behu kotla, ktorý by zastavila až vstavaná tepelná poistka.

### 2.2 Kvalitatívna regulácia

Výhodnejším typom regulácie je kvalitatívna regulácia, pri ktorej nedochádza ku skokom medzi zapnutým a vypnutým vykurovaním. Tento typ regulácie udržuje vodu v systéme stále teplú a iba upravuje jej teplotu podľa požadovanej teploty v miestnosti s termostatom. Systém je teda ekologickejší, pretože nemusí vynaložiť toľko energie na ohrev vody, má však vyššie počiatočné investičné náklady. [12]

# Kapitola **3**

# Moderné vstavané systémy

Kapitola o moderných vstavaných systémoch popisuje termoregulačný systém MAX! od spoločnosti eQ-3, ktorý poskytuje komplexné riešenia na ovládanie vykurovania pre domácnosti. Vzájomnú bezdrôtovú komunikáciu jeho zariadení zabezpečuje protokol eQ-3. Kapitola sa ďalej venuje dnes ľahko dostupným a bežne využívaným platformám Raspberry Pi 3 a Arduino Nano, pričom zahŕňa aj informácie o radiátorovej termostatickej hlavici eQ-3 MAX! RadiatorThermostat basic. Zaoberá sa tiež možnosťami zájomnej komunikácie pomocou rozhraní založených na bežných vodičoch, ale aj využitím bezdrôtovej rádiofrekvenčnej komunikácie. Na záver poskytuje informácie o spôsobe interakcie vstavaného systému s užívateľom pomocou grafického užívateľského rozhrania.

### 3 .1 Systém eQ-3

eQ-3 je pôvodom nemecká spoločnosť, ktorá sa venuje vývoju a predaju zariadení pre inteligentnú domácnosť. Veľkú časť sortimentu tvoria produkty pre ovládanie vykurovania. Spoločnosť poskytuje 4 základné rodiny produktov:

- Homematic
- Homematic IP
- $•$   $MAX!$
- Equiva

Každá z týchto rodín obsahuje hotové riešenia pre domácnosti, ktoré zahŕňajú okrem hardvéru aj softvérové produkty pre mobilné telefóny a počítače. Rozdiely medzi nimi spočívajú v množstve a rôznorodosti ich produktov, a spôsobe ich vzájomnej komunikácie. Kým produkty MAX! a Equiva slúžia primárne na ovládanie vykurovania, produkty Homematic a Homematic IP sa venujú aj bezpečnosti, osvetleniu, meraniu spotreby, či sledovaniu vonkajšieho počasia. [2]

#### 3.1.1 Riešenie eQ-3 MAX!

MAX! je systém ovládania vykurovania vyvinutý spoločnosťou eQ-3. S týmto systémom je možné jednoducho kontrolovať a regulovať teplotu miestností v domácnosti. Zároveň umožňuje individuálne konfigurovať plán teploty pre konkrétne časové úseky, a to všetko lokálne

alebo vzdialene pomocou počítača, či mobilného telefónu. Zariadenia MAX! vzájomne komunikujú bezdrôtovo s využitím frekvencie 868,3 MHz.

Ovládací systém MAX! poskytuje 3 hotové riešenia, ktoré si môže užívateľ sám vyskladať:

- Radiator solution
- Room solution
- House solution

Na vytvorenie systému je potrebné zariadenia bezrôtovo spojiť použitím párovania. Zariadenia zistia svoj typ a vedia následne vzájomne komunikovať a meniť svoju konfiguráciu v závislosti od ich stavu alebo od požiadavkov užívateľa.

#### Radiator solution

Radiator solution je jednoduché úvodné riešenie systému MAX!. Obsahuje 2 zariadenia (vid obr.  $3.1$ ) – radiátorovú termostatickú hlavicu MAX! Radiator Thermostat $+$  a okenný senzor MAX! Window Sensor. Pri tomto riešení sa dajú prepojiť maximálne 2 radiátorové hlavice a 3 okenné senzory. Konfigurácia systému prebieha pomocou radiátorovéh o termostatu. Toto riešenie je možné jednoducho rozšíriť na Room solution pridaním nástenného termostatu MAX! Wall Thermostat+.

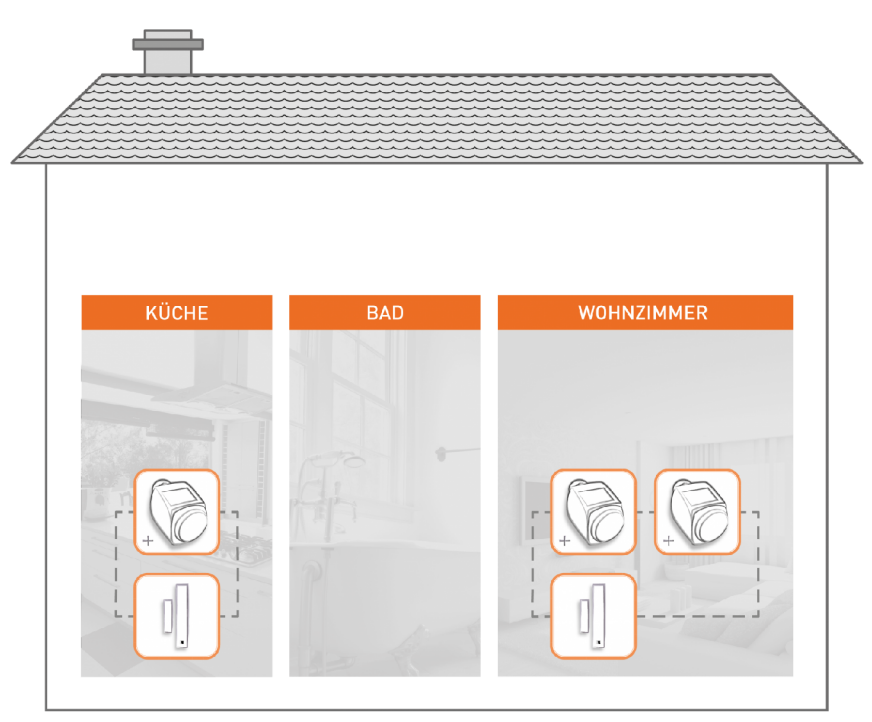

Obr. 3.1: eQ-3 MAX! Radiator solution. Prevzaté z: [2]

#### Room solution

Riešenie pre jednotlivé izby MAX! Room solution rozširuje úvodné riešenie Radiator solution o nástenný termostat MAX! Wall Thermostat + (vid obr. 3.2). Systém sa nastavuje priamo na nástennom termostate, pričom nepotrebuje využitie počítača alebo pripojenie na internet. K termostatu je možné pripojiť maximálne 8 radiátorových hlavíc a 8 okenných senzorov. Riešenie je opäť možné ďalej rozšíriť o centrálu MAX! Cube. [2]

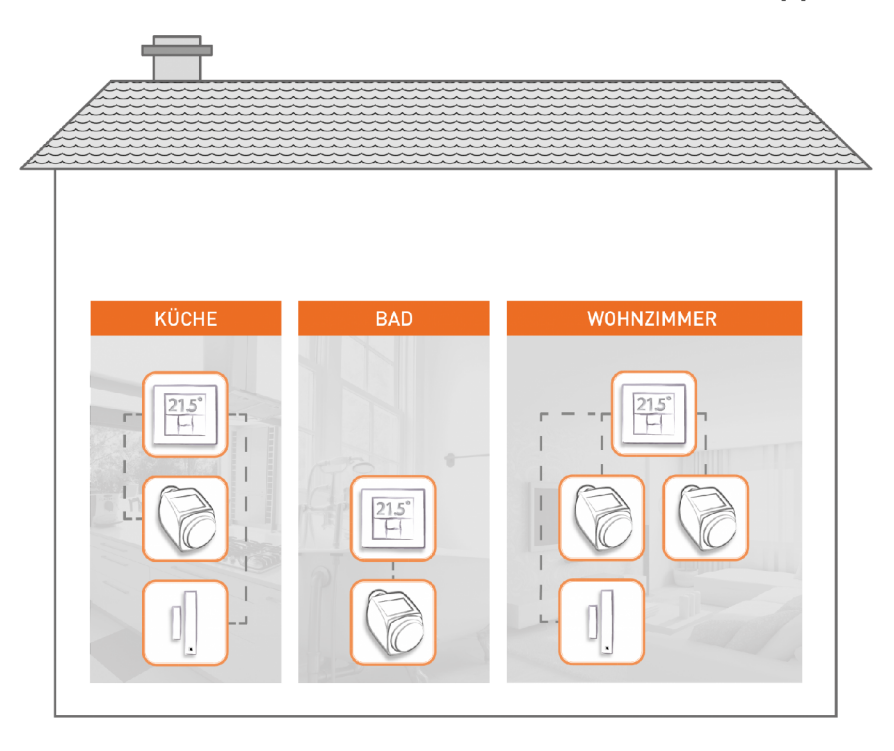

Obr. 3.2: eQ-3 MAX! Room solution. Prevzaté z: [2]

Room solution obsahuje v porovnaní s Radiator solution viac druhov pripojiteľných termostatov. Systém teda celkovo zahŕňa tieto zariadenia:

- MAX! Radiator Thermostat basic
- MAX! Radiator Thermostat
- MAX! Radiator Thermostat $+$
- MAX! Window Sensor
- MAX! Wall Thermostat $+$

#### House solution

Kompletný systém zahrňujúci všetky zariadenia poskytuje House solution. Rozširuje riešenia Radiator solution a Room solution o centrálnu jednotku MAX! Cube, ktorá slúži na ovládanie celého systému. Centrála vykonáva funkciu brány medzi internetom a systémom eQ-3 MAX!. Je možné ju pripojiť k sieti prostredníctvom ethernetového konektora a ovládať ju z lokálneho počítača pomocou softvéru MAX! (zobrazené na obr. 3.3). Na vzdialené ovládanie mimo domova dáva výrobca možnosť pripojenia centrály k internetovému MAX! portálu. Vďaka nemu je možné ovládať systém z diaľky bez toho, aby užívateľ potreboval verejnú IP adresu a mal znalosti o smerovaní v sieti.

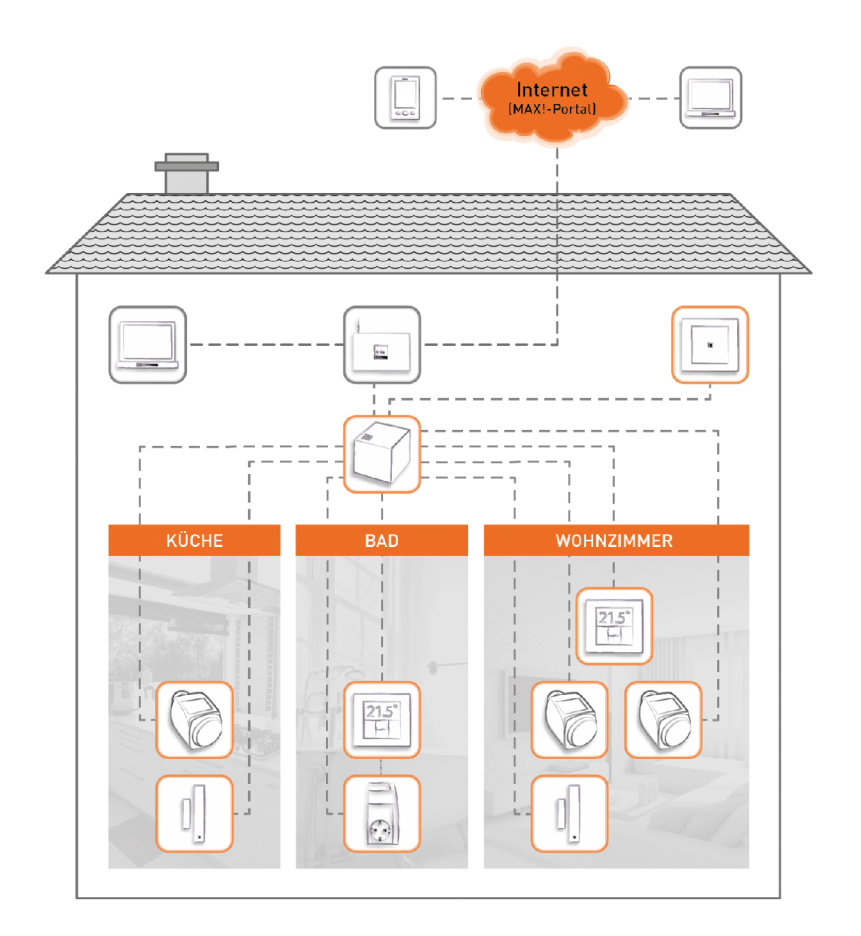

Obr. 3.3: eQ-3 MAX! House solution. Prevzaté z: [2]

House solution rozširuje systém o zariadenie MAX! Eco switch, teda vypínač, ktorý slúži na prepnutie medzi automatickým a ekonomickým módom celého systému. Tento vypínač je vhodné umiestniť ku dverám, aby pri odchode z domu obyvatelia nastavili teplotu na všetkých zariadeniach do módu Eco. [2]

### 3.2 Protokol eQ-3

Výrobca termoregulačných prvkov pre domácnosti eQ-3 využíva pri zariadenich systému MAX!, ktoré komunikujú bezdrôtovo, frekvenciu 868,3 MHz. V podmienkach obytných priestorov je to výhodné riešenie, pretože nedochádza k vzájomnému rušeniu s ostatnými zariadeniami používajúce wifi, či bluetooth.  $[2]$  Na vzájomnú komunikáciu je použitý vlastný protokol firmy eq-3, ktorý nie je verejne dostupný. Za účelom využitia tohoto typu komunikácie je v tejto sekcii zdokumentovaná časť protokolu, ktorá je dekódovaná pomocou reverzného inžinierstva. Tvoria ju správy medzi radiátorovou termostatickou hlavicou, nástenným termostom a MAX! Cube.

Protokol definuje pakety s variabilnou dĺžkou správy zložené z hlavičky a obsahu. Dĺžka správy závisí od jej typu, no nikdy nie je kratšia ako 10 bajtov. Pri komunikácii tvorí odosielanú správu niekoľko základných častí:

- synchronizačná hlavička
- synchronizačné slovo
- dĺžka správy
- hlavička
- obsah

Pred každou odosielanou správou sa určitú dobu vysiela úvodná synchronizačná hlavička (preambula). Jej hlavným cieľom je informovať ostatné zariadenia o tom, že niekto v ich okolí bude vysielať správu. Preambulu tvorí sekvencia opakujúcich sa logických hodnô t 1 a 0. Jej vysielaním dôjde k zobudeniu prijímačov všetkých zariadení. Tie sú mimo času prijímania a vysielania správ z dôvodu úspory energie v režime dlhodobého spánku. Na ich uvedenie do režimu prijímania správ je potrebné, aby na určitý čas zachytili vysielanú preambulu. V prípade protokolu eQ-3 môže byť dĺžka synchronizačnej hlavičky dvojaká. Určuje sa v závislosti od posledného vysielania. Ak je časový rozdiel medzi poslednou správou a novou odosielanou správou väčší ako 1 sekunda, dĺžka preambuly je 1 sekunda. Naopak, ak ide o odpoveď na už prebiehajúcu komunikáciu, dĺžka synchronizačnej hlavičky je minimálne 16 bajtov.

| | automaticky pridávané (v móde TX) a odoberané (v móde RX) čipom CC1101

obsah TX a RX FIFO, ku ktorým pristupuje softvér

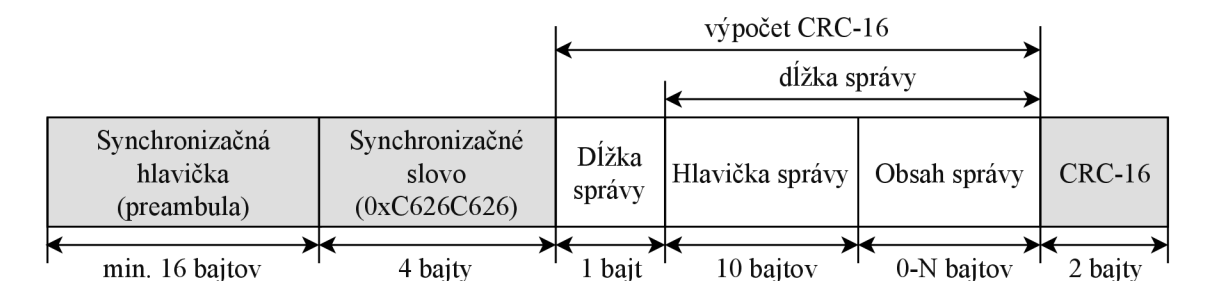

Obr. 3.4: Paket protokolu eQ-3

Po odvysielaní preambuly nasleduje synchronizačné slovo. Slúži primárne na filtráciu nežiadúcich správ. Protokol eQ-3 využíva synchronizačné slovo, ktoré má dĺžku 32 bitov a jeho hexadecimálna hodnota je C626C626. Po zachytení preambuly s dĺžkou 1 sekundy, ktorá zobudí prijímač, ide o prvú kontrolu cieľovej destinácie správy. Kontrola slova prebieha obvykle na úrovni hardvéru .

Keďže protokol využíva správy rôznej dĺžky, je nutné pred samotnou správou oznámiť prijímaču dĺžku správy, ktorú má prijať. Dĺžka je zakódovaná v jednom bajte, ktorý sa nachádza za synchronizačným slovom. Dĺžka je určená súčtom počtu bajtov hlavičky a obsahu správy.

Za dĺžkou správy sa už nachádza samotná správa zložená z hlavičky a obsahu. Hlavičku tvorí sekvenčné číslo, flag, číslo skupiny, typ správy, a údaje o odosielateľovi a adresátovi správy. Obsah správy a jej dĺžka sa líši od typu správy. Všetkým známym typom správ zisteným na základe reverzného inžinierstva, sa venuje ďalšia časť tejto podkapitoly. Na obrázku 3.4 je popísaná štruktúra celého paketu. Farebne odlíšené časti je možné pri využití vhodného vysielača-prijímača pridávať do paketu hardvérovo. Znázorený paket je v tomto prípade spracovaný čipom CC1101 od spoločnosti Texas Instruments.

#### 3.2.1 Hlavička správy

Každá odoslaná správa protokolu eQ-3 obsahuje hlavičku dĺžky 10 bajtov. V tejto hlavičke sú zahrnuté základné informácie o type správy, jej smerovaní, sekvenčnom čísle a skupine (vid obr. 3.5).

| 24 bitov            |              |            |  |  |  |  |  |  |
|---------------------|--------------|------------|--|--|--|--|--|--|
| Sekvenčné číslo     | Flag         | Typ správy |  |  |  |  |  |  |
| Adresa odosielateľa |              |            |  |  |  |  |  |  |
| Adresa príjemcu     |              |            |  |  |  |  |  |  |
| ID skupiny          | Obsah správy |            |  |  |  |  |  |  |

Obr. 3.5: Hlavička správy protokolu eQ-3 MAX!

Hlavička je zložená z týchto častí:

- Sekvenčné číslo slúži na kontrolu správneho doručenia správy. Po doručení správy cieľové zariadenie odošle naspäť potvrdzovaciu správu (acknowledgement), ktorá musí mať rovnaké sekvenčné číslo ako pôvodná správa. Každé zariadenie si zvyšuje sekvenčné číslo osobitne pre každý typ správy. Avšak zariadenie, ktoré správu prijme, túto číselnú postupnosť pre každý typ správy nekontroluje. Podstatné je, aby bolo sekvenčné číslo iné, ako pri predošlej správe . Veľkosť sekvenčného čísla v hlavičke je 1 bajt.
- Flag má dĺžku 1 bajt. Jeho význam nie je úplne jasný, no v rôznych prípadoch sa využíva rôzna hodnota:
	- $0$  PairPong (0x01), konfigurácia týždenného profilu (0x10)
	- 2 potvrdzovacia správa (acknowledgement) (0x02)
	- $4$  PairPing (0x00), stav nástenného termostatu (0x42) a správy smerujúce z RadiatorThermostat basic do WallThermostat+: nastavenie teploty (0x40) a zobudenie (OxFl)
	- 5 všetky ostatn é správ y smerujúc e z WallThermostat+ do RadiatorThermostat basic  $(0xF1)$
- Typ správy má veľkosť 1 bajt. Závisí od neho dĺžka následného obsahu správy.
- Zdrojová adresa s dĺžkou 3 bajty určuje, ktoré zariadenie správu odoslalo. Adresa každého zariadenia je pevne daná vo výrobe.
- Cieľová adresa s rovnakou dĺžkou 3 bajty slúži na identifikáciu zariadenia, ktorému je správa adresovaná. Cieľovou adresou môže byť aj špeciálny typ adresy - broadcast. Ten slúži na odoslanie správy všetkým zariadeniam.

• Číslo skupiny sa využíva pri použití viacerých zariadení v jednej miestnosti. Všetk ým zariadeniam je priraden é rovnaké číslo skupiny. Toto číslo sa priradzuje automaticky pridaním miestnosti v zariadení eQ-3 MAX! Cube. V hlavičke správy tvorí číslo protokolu posledný bajt, za ktorým hlavička končí a pokračuje obsah správy.

#### $3.2.2$  Typy správ

Systém pozná niekoľko typov správ, ktoré prenášajú rôzne údaje medzi zariadeniami systému. Táto podkapitola sa venuje základným a najčastejšie používaným typom správ, ktoré je možné zachytiť medzi zariadeniami systému MAX! – Cube, WallThermostat+ a RadiatorThermostat basic.

#### Párovanie

A by mohli 2 zariadenia komunikovať, musia sa navzájom spárovať. K tomu slúžia správy typu  $0x00$  -  $PairPing$  a  $0x01$  -  $PairPong$ .

Správa PairPing je zasielaná pomocou broadcastu, pri ktorom je cieľová adresa nulová. Celková dĺžka správy aj s hlavičkou je 23 bajtov. Okrem hlavičky obsahuje základné informácie o párovanom zariadení: typ produktu a sériové číslo produktu kódované v 8-bitových ASCII hodnotách (viď obr. 3.6). Každý typ zariadenia systému eQ-3 MAX! má pridelené svoje typové číslo:

- $0 -$  Cube LAN Gateway
- $1 -$  Radiator Thermostat basic
- $2 -$  Radiator Thermostat $+$
- $3 -$  Wall Thermostat $+$
- 4 Window Sensor
- 5 Eco Switch

|         |                 |         | 13 bajtov                      |
|---------|-----------------|---------|--------------------------------|
| bait    | bajt            | bait    | 10 bajtov                      |
| nezname | Typ<br>produktu | nezname | Sériové číslo produktu (ASCII) |

Obr. 3.6: Správa typu  $0 - \text{PairPing}$ 

Po odoslaní dopytu na spárovanie vo forme správy typu PairPing druhé zariadenie odpovedá správou PairPong. Cieľovou adresou tejto správy je adresa zariadenia, ktoré odoslalo PairPing. Ide teda už o unicastovú komunikáciu. Správa PairPong má dĺžku 11 bajtov a obsahom správy je jeden bajt obsahujúci číslo typu zariadenia. Keďže je správa zasielaná unicastom, po jej doručení adresát spätne odošle správu typu 0x02, ktorá slúži ako potvrdenie doručenia správy (vid obr. 3.7).

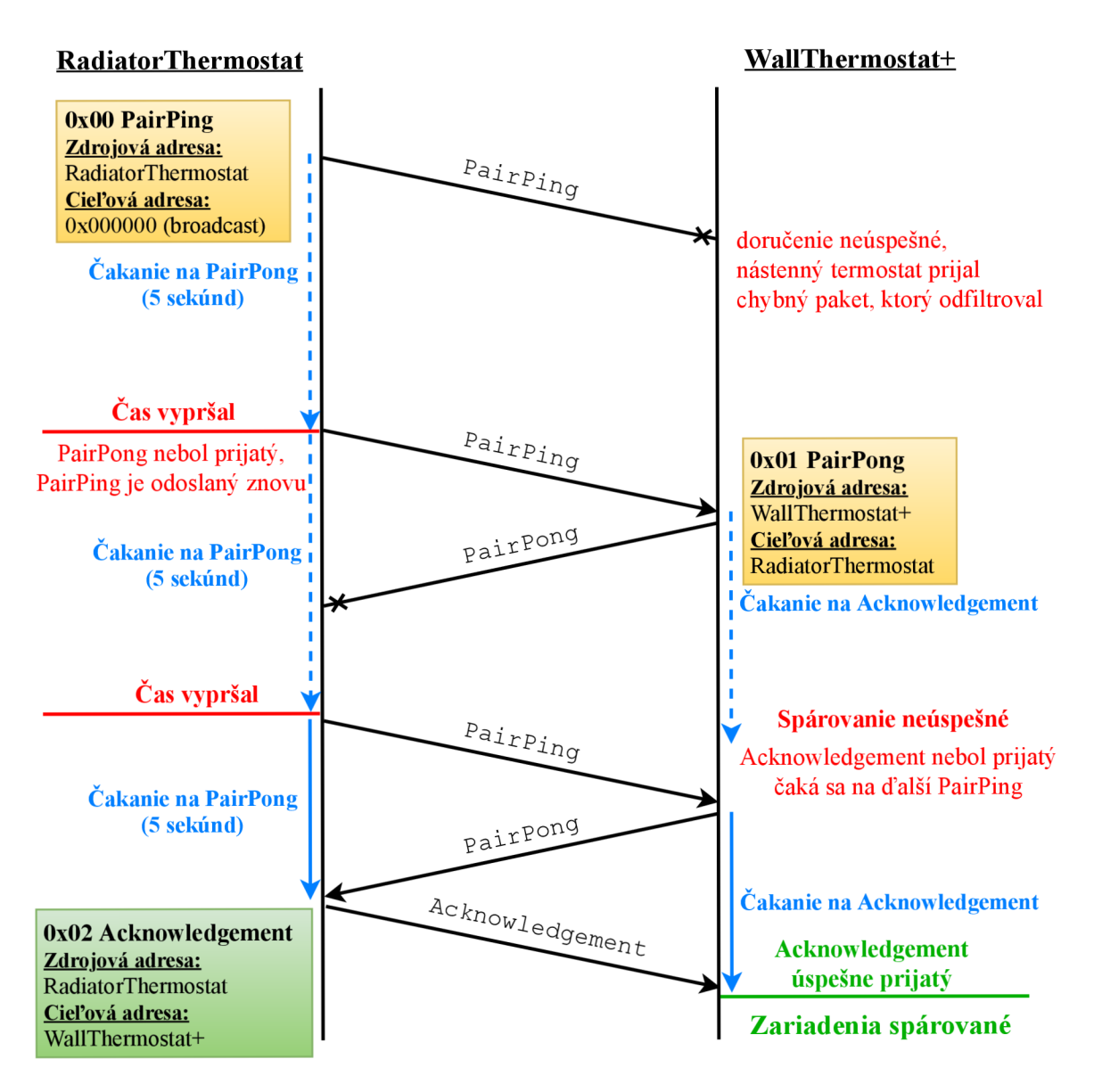

Obr. 3.7: Ukážka dvoch neúspešných a jedného úspešného spárovania zariadení RadiatorThermostat basic a WallThermostat+

#### Potvrdzovacia správa (acknowledgement)

Odpoveďou na všetky typy správ je správa typu 0x02 - potvrdenie (acknowledgement). Potvrdenie môže byť pozitívne alebo negatívne a môže obsahovať aj aktuálny stav zariadenia, ktoré ho odosiela. Pri odpovedi radiátorovej hlavice tento stav zahŕňa aktuálny mód, stav batérie, pozíciu ventilu v percentách a požadovanú teplotu (popísané v obr. 3.8).

Sú známe 4 módy zariadení:

- $00 auto$
- $01 -$  manual
- 10 vacation
- $11 -$ boost

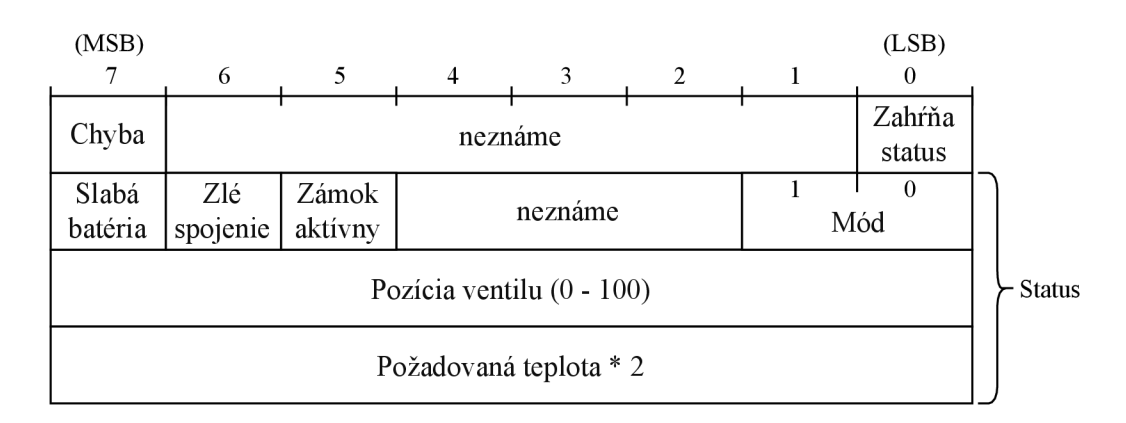

Obr. 3.8: Správa typu 0x02 - potvrdenie o doručení

Mód auto sa riadi vopred konfigurovanými teplotami pre určitý čas. Na jeho použitie je nutné mať zariadenie MAX! RadiatorThermostat basic spárované buď so zariadením MAX! WallThermostat + alebo MAX! Cube. Samotná radiátorová hlavica neposkytuje možnosti na nastavenie časových úsekov a teplôt na celý týždeň.

V manuálnom móde je teplota pevne daná a neriadi sa žiadnym vopred nastaveným programom.

V móde vacation (prázdniny) je zariadenie nastavené na pevnú teplotu do vopred definovaného termínu. Radiátorová hlavica musí byť rovnako, ako pri móde auto, spárovaná s ďalším zariadením, aby bolo možné tento mód zapnúť.

Boost mód slúži na okamžité vyhriatie miestnosti. Radiátorové hlavice sa pri tomto móde na určitý čas naplno otvoria. V prípade, že je zariadenie spárované, je možné tento čas, a aj percento otvorenia ventilu, nastaviť .

#### Časová informácia

A by boli zariadenia schopné v móde auto riadiť teplotu podľa vopred nastavených programov, je nutné, aby si uchovávali časový údaj. Tento čas je synchronizovaný medzi všetkými spárovanými zariadeniami. Hlavným zdrojom času je vždy zariadenie, ktoré je vyššie v hierarchii ovládania systému eQ-3 MAX!. Záleží teda od typu použitých komponentov v konkrétnom systéme. Pri použití nástenného termostatu a radiátorových hlavíc je hlavným zdrojom času nástenný termostat. V prípade, že sa v systéme nachádza centrála MAX! Cube, všetky ostatné zariadenia sú synchronizované podľa jej času.

Pre nastavenie času v zariadeniach protokol využíva správu číslo 3 - časovú informáciu. Odosiela sa vždy po spárovaní zariadení z nadradenéh o zariadenia na podradené . Dĺžka obsahu správy je 5 bajtov. Presný formát paketu je zobrazený na obrázku 3.9. Pri prvých 3 bajtoch tvorí celých 8 bitov prenášaný číselný údaj. V prvom bajte je údaj o počte rokov od roku 2000, nasleduje úda j o dni v mesiaci a tretím je hodina. V nasledujúcich 2 bajtoch je v horných 2 bitoch rozdelený 4-bitový údaj o mesiaci. Dolných 6 bitov tvoria v prvom z nich minúty, a v druhom sekundy. Časový údaj nie je vzhľadom k rádiofrekvenčnému prenosu úplne presný. Odchýlka však vytvára rozdiel v hodnote desatín sekundy, čo je pre systém zanedbateľné .

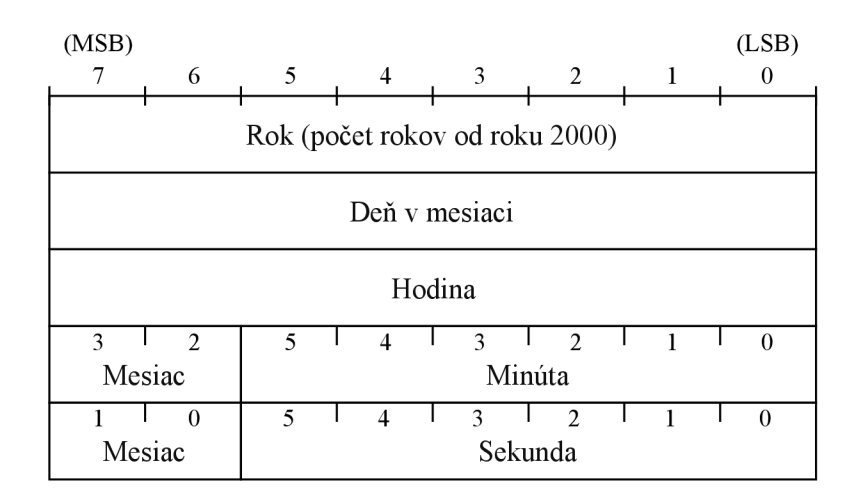

Obr. 3.9: Správa typu 0x03 - časová informácia

#### Konfigurácia týždenného profilu

Systém eQ-3 MAX! poskytuje možnosť nastavenia týždenného profilu požadovanej teploty. Tento profil je možné konfigurovat v zariadeniach MAX! Cube a MAX! WallThermostat+. Profil sa uchováva okrem týchto zariadení aj v samotných radiátorových hlaviciach. Aby sa zariadenie riadilo týždenným profilom, musí byť nastavené do módu auto. To je možné urobiť priamo na radiátorovej hlavici alebo na diaľku pomocou vyššie spomenutých zariadení. Pre prenos týždenného profilu sa používa správa typu 10 - konfigurácia týždenného profilu.

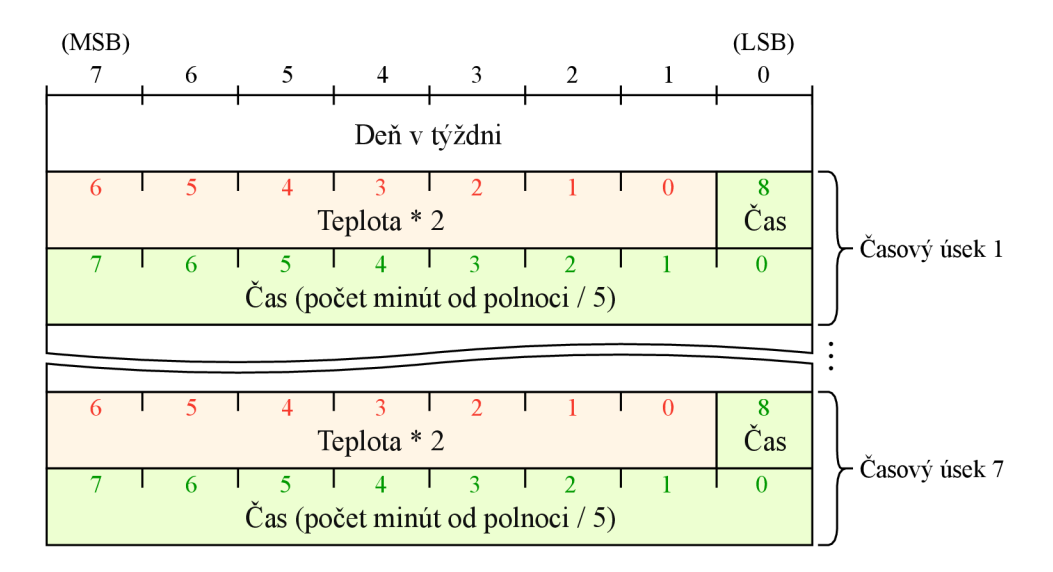

Obr. 3.10: Správa typu  $0x10 -$ konfigurácia týždenného profilu

Obsah správy má dĺžku 15 bajtov (viď obr. 3.10). Prvý bajt definuje deň alebo časť týždňa, pre ktorú daná správa platí. Hodnotám 0 až 6 sú priradené dni od soboty po piatok. Hodnote 7 sú priradené pracovné dni a hodnote 8 víkend. Za týmto bajtom nasleduje 7 časových úsekov s priradenou teplotou. Každý úsek je definovaný 2 bajtami. Horných 7 bitov prvého bajtu určuje požadovanú teplotu. Zvyšných 9 bitov po násobení číslom 5 určuje čas v minútach, po ktorý daná teplota platí. Pokiaľ je na jeden deň definovaných menej ako 7 časových úsekov, zvyšné úseky kopírujú údaje posledného úseku, ktorý má koniec o polnoci.

#### Konfigurácia predvolených hodnôt teploty

Protokol obsahuje niekolko typov teploty:

- Komfortná teplota
- Eko teplota
- Maximálna teplota
- Minimálna teplota
- Teplota pri otvorenom okne

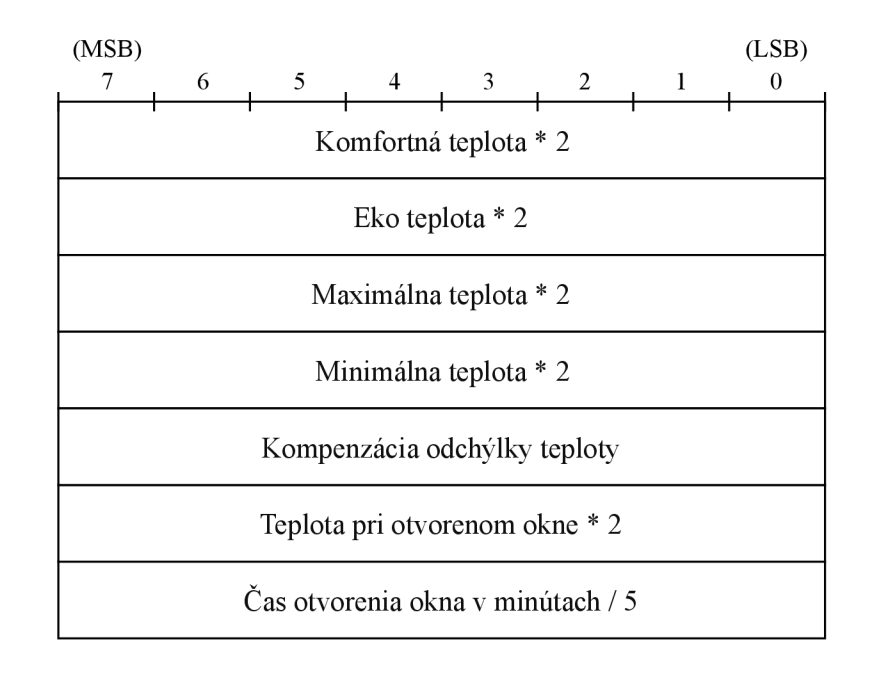

Obr. 3.11: Správa typu  $0x11 - k$ onfigurácia predvolených hodnôt teploty

Pomocou správy typu 0x11 je možné konfigurovať všetky tieto teploty a zároveň nastaviť kompenzáciu teplotnej odchýlky termostatu (viď obr. 3.11). Táto hodnota má rozsah od 0 do 14, pričom hodnota 7 definuje nulovú kompenzáci u a hodnoty nižšie a vyššie od nej umožňujú kompenzovať odchýlku v intervale 0,5°C. Správa umožňuje tiež nastaviť, po akej dobe sa má miestnosť prepnúť do stavu otvoreného okna. Na to je však nutné mať v systéme aj okenný senzor MAX! Window Sensor. Keďže požadovanú teplotu je možné určiť v intervale 0,5°C, no odoslať je možné len celočíselný údaj, v správe sa prenáša dvojnásobok jej hodnoty.

#### Konfigurácia ventilu

Na radiátorovej hlavici je možné konfigurovať aj vlastnosti ventilu. K tomu sa využíva správa typu 0x12, ktorej obsah má dĺžku 4 bajty a je popísaný v obrázku 3.12. Prvý bajt konfiguruje boost mód. Horné 3 bity po násobení číslom 5 udávajú čas trvania módu v minútach.

Dolných 5 bitov určuje pozíciu ventilu, pričom pri hodnote 0 je ventil úplne uzatvorený a pri hodnote 20 je plne otvorený. Druhý bajt určuje deň a hodinu vykonania dekalcifikácie. Pri dekalcifikácii sa ventil naplno zatvorí a otvorí, aby sa predišlo jeho zaneseniu a možnému zaseknutiu. To je dôležité najmä v letných mesiacoch, ked je pozícia ventilu dlhodobo nemenná. Ďalšie 2 bajty určujú maximálnu polohu ventilu a kompenzáciu jeho odchýlky. Predvolene má maximálna poloha ventilu hodnotu 255 a kompenzácia odchýlky hodnotu 0.

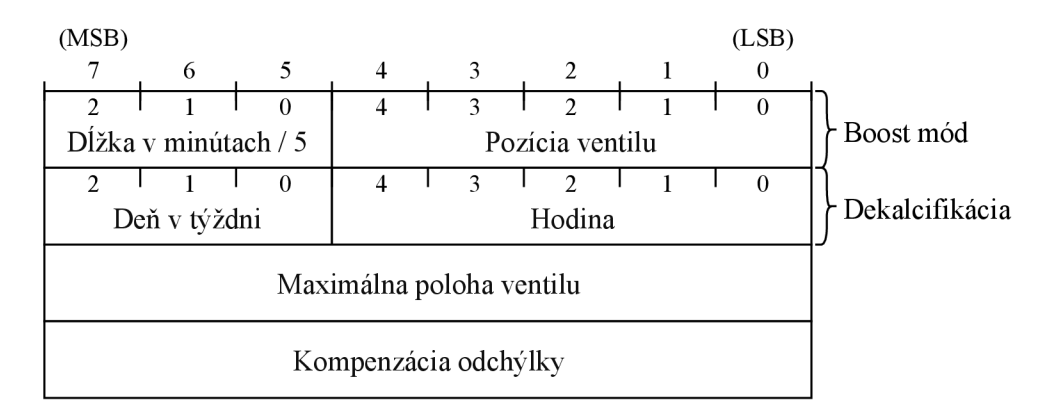

Obr. 3.12: Správa typu 0x12 - konfigurácia ventilu

#### Priradenie do skupiny

Pri použití MAX! Cube a radiátorových hlavíc vo viacerých miestnostiach je možné každej miestnosti vytvoriť vlastnú skupinu. Do tejto skupiny je potom možné zaradiť všetky zariadenia v danej miestnosti. Ak je zariadenie priradené ku skupine, v niektorých typoch správ je v hlavičke správy použité číslo skupiny, do ktorej adresát správy patrí. To je možné vidieť napríklad pri nastavovaní teploty v správe typu 0x40 alebo pri správe typu 0xF1, ktorá slúži na zobudenie zariadenia. Primárne je však číslo skupiny určené na komunikáciu zariadení v jednej miestnosti medzi sebou. Na priradenie do skupiny slúži správa typu 0x22, a na odstránenie zo skupiny správa typu 0x23. Obsahom oboch typov správ je 1 bajt, ktorý definuje číslo skupiny, do ktorej sa zariadenie má priradiť, alebo z ktorej sa má vyčleniť.

#### Nastavenie teploty

Pre nastavenie požadovanej teploty a módu radiátorovej hlavice sa používa správa typu  $0x40$ . Dĺžka obsahu správy záleží od použitého módu (viď obr. 3.13). Prvý bajt je identický pre všetky módy. Jeho horné 2 bity určujú požadovaný mód a zvyšných 6 bitov požadovanú teplotu. V správe sa prenáša požadovaná teplota s presnosťou 0,5°C v celočíselnej podobe, teda násobená číslom 2. Rozsah teploty je od  $5^{\circ}$ C do  $30^{\circ}$ C, čo v správe znamená hodnotu medzi 10 a 60. V prípade, že má byť ventil plne otvorený bez ohľadu na aktuálnu teplotu, použije sa hodnota 61. V opačnom prípade, ak má byť ventil uzatvorený, je použitá hodnota 9.

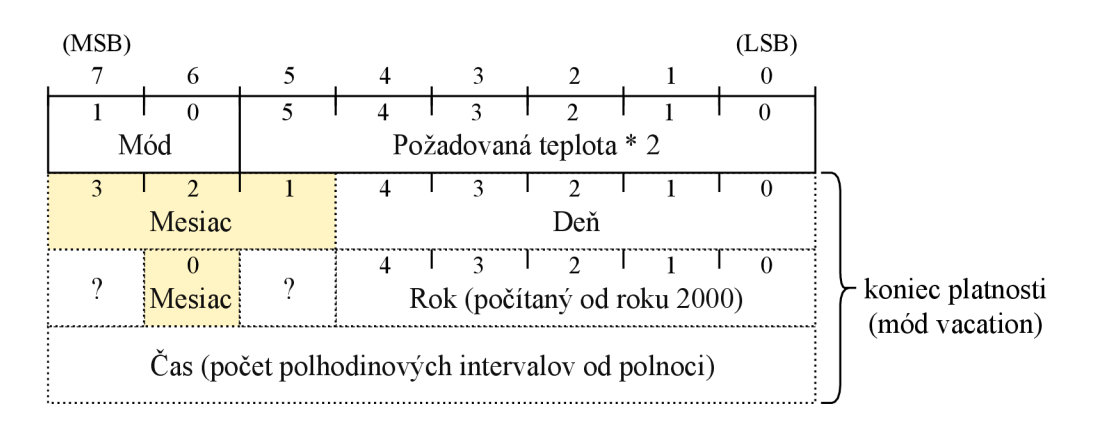

Obr. 3.13: Správa typu 0x40 - nastavenie teploty

V móde vacation sa pridávajú k správe ďalšie 3 bajty, v ktorých je určený termín, do ktorého je mód v plastnosti. Tento termín je možné určiť s presnosťou na 0,5 hodiny. Na dolných 5 bitoch je v prvom bajte určený deň v mesiaci a v druhom bajte počet rokov od roku 2000. Rok 2018 teda nadobúda hodnotu 18. Hodnota mesiaca má dĺžku 4 bity a je rozdelená na 2 časti. Jej horné 3 bity sa nachádzajú v horných 3 bitoch prvého bajtu a jej najnižší bit sa nachádza v druhom najvyššom bite druhého bajtu. Tretí bajt je vyhradený pre čas. Jeho hodnota je v správe definovaná ako počet polhodinových úsekov uplynutých od polnoci.

#### Aktuálny stav nástenného termostatu

Najčastejšie používaným typom správy pri použití nástenného termostatu je správa typu 0x42. Táto správa informuje o aktuálnom stave termostatu. Termostat ju odosiela pravidelne v intervale od 165 do 180 sekúnd, teda približne 3 minúty. Obsahom správy sú 2 bajty, ktoré v sebe nesú požadovanú teplota a aktuálnu nameranú teplotu. Nástenný termostat sníma teplotu s presnosťou  $0,1^{\circ}C$ , čo znamená, že ju nie je možné odoslať ako ostatné typy teploty, ktoré sa za účelom získania celého čísla násobia číslom 2. V tomto prípade je aktuálna teplota násobená číslom 10. Po prekonaní hranice  $25.5^{\circ}\text{C}$  ale nie je možné túto hodnotu uložiť do 1 bajtu. Preto je aktuálna teplota rozšírená o 1 bit, ktorý je vložený na najvyšší bit prvého bajtu (vid obr. 3.14).

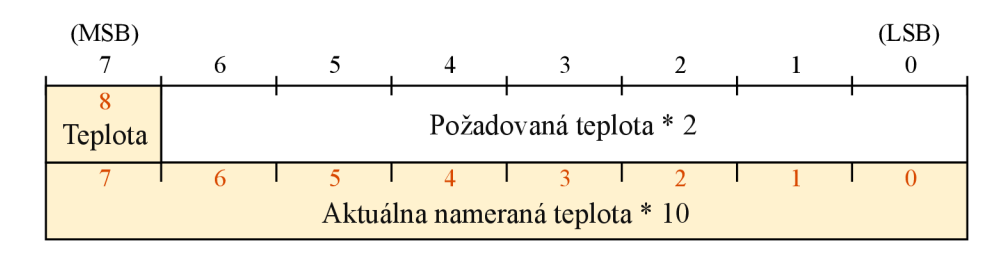

Obr. 3.14: Správa typu  $0x42 - \text{aktiv}$  stav nástenného termostatu

#### **WakeUp**

Správa typu OxFl - WakeUp (zobudenie) slúži na zobudenie iného zariadenia. Adresá t na ňu, podobne ako pri iných správach, odpoved á správou typu 0x02 - Acknowledgement. Správou WakeUp zisťuje zariadenie MAX! Cube aktuálny stav spárovaných zariadení. Používa sa však aj ako predzvesť zmeny konfigurácie týždenného profilu, či zmeny predvolených hodnôt teploty.

Obsahom správy je 1 bajt, ktorý sa líši v závislosti od zariadenia, ktoré správu odosiela. Známe hodnoty tohoto bajtu sú:

 $0x3F - MAX!$  Cube

 $0x0F - Max!$  WallThermostat+

0x03 - Max! Radiator Thermostat basic

### 3.3 Platformy

Pojem platforma v informatickej terminológii v sebe zahŕňa skupinu počítačov s rovnakými vlastnosťami. Pri vývoji vstavaných systémov sa využívajú hlavne platformy menších rozmerov, ktoré obvykle nemusia poskytovať vysoký výpočtový výkon. V dnešnej dobe však dokáže aj rozmerovo malá platforma s nízkou spotrebou energie poskytnúť zajujímavé možnosti využitia.

Táto sekcia sa venuje platformám Raspberry Pi 3 a Arduino Nano. Okrem nich popisuje aj periférie, ktoré je možné k týmto platformám pripojiť. Nimi sú modul na rádiofrekvenčnú komunikáciu Texas Instruments CC1101 a senzor na meranie teploty a vlhkosti AM2302 .

#### 3.3.1 Raspberry Pi 3

Raspberry Pi je séria jednodoskových počítačov vyvíjaná nadáciou Raspberry Pi za účelom zviditeľnenia počítačových systémov v školách. Počítač Raspberry Pi 3 model B je veľký približne ako kreditná karta, čo z neho robí počítač vhodný na použitie vo vstavaných systémoch. Oficiálne podporovaným operačným systémom nádacie Raspberry Pi je Raspbian, ktorého základom je operačný systém Debian. Je prispôsobený pre použitie s hardvérom tohoto počítača. Je však možné využiť aj iné operačné systémy tretích strán, akými sú Ubuntu Mate, Snappy Ubuntu Core, Windows 10 IoT Core, či RISC OS. Platforma nachádza tiež uplatnenie ako domáce multimediálne centrum, ktoré je možné vytvoriť s použitím operačného systému OSMC (Open Source Media Centre). Počítač je vo veľkej miere využívaný aj domácimi majstrami, ktorí si s jeho pomocou vytvárajú inteligentnú domácnosť.

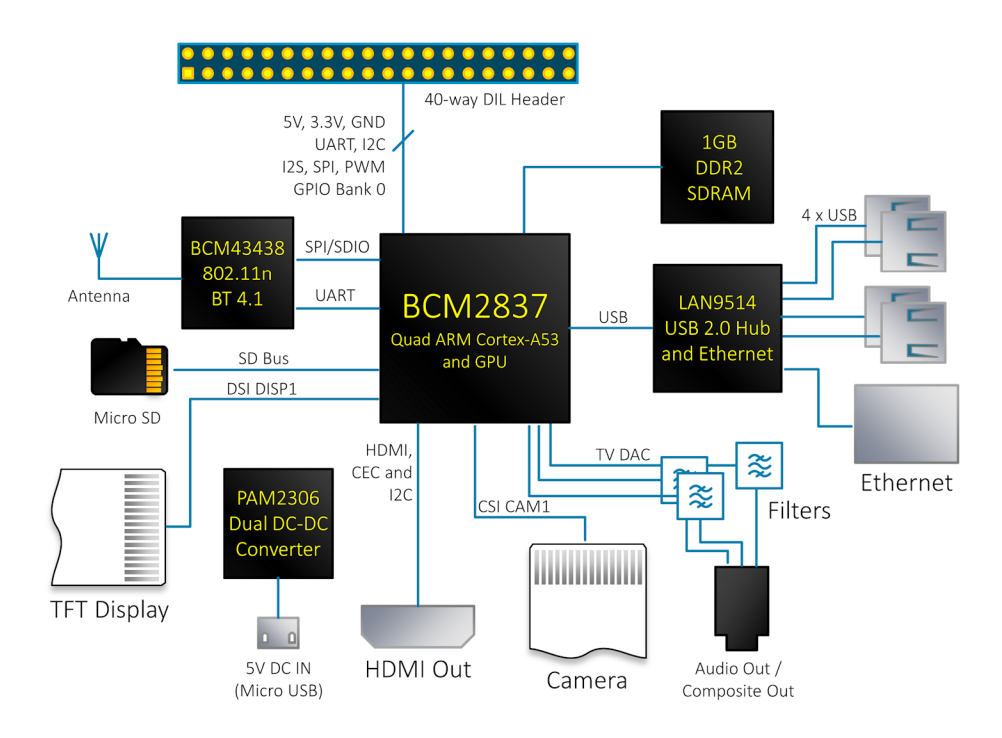

Obr. 3.15: Diagram funkčných blokov počítača Raspberry Pi 3 model  $B<sup>1</sup>$ 

Počítač Raspberry Pi 3 využíva čip Broadcom BCM2837 SoC so 64-bitovým 4-jadrovým procesorom ARM Cortex-A53 s taktovacou frekvenciou 1.2 GHz a zdieľanou L2 cache pamäťou veľkosti 512 KB. Na doske sa tiež nachádza pamäť RAM s veľkosťou 1 GB a čip BCM43438 poskytujúci WiFi a Bluetooth Low Energy pripojenie (vid obr. 3.15). Pre pripojenie periférii poskytuje 4 porty USB 2.0, Ethernet 10/100, 4-pólový konektor jack, port HDMI a DSI na pripojenie obrazovky, CSI na pripojenie kamery a slot na Micro SD kartu. Na napájanie slúži konektor Micro USB, do ktorého je potrebné dodať prúd do 2,5 A s napätím 5 V. Potrebný napájací prúd závisí aj od množstva a spotreby pripojených periférii. Na zariadení sa nachádza aj 40 pinov určených pre všeobecne použiteľný vstup alebo výstup. Niektoré z týchto pinov môžu byť alternatívne využité ako rozhrania SPI (Serial Peripheral Interface), I2C (Inter-Integrated Circuit) a UART (universal asynchronous receiver-transmitter). [8]

#### 3.3.2 Arduino Nano

Arduino je projekt poskytujúc i open-source harvérové platformy. Dokumentáci a k doskám je voľne dostupná a užívatelia si môžu tieto dosky vytvoriť aj sami. Cieľom projektu je spríjemniť prácu s hardvérovými súčiastkami a zároveň umožniť ich jednoduché programovanie vo vývojovom prostredí Arduino IDE. Hlavné uplatnenie nachádza Arduino u študentov a domácich majstrov pri jednoduchých projektoch v domácnosti, no využívajú ho aj vedci pri komplexných vedeckých výskumoch . [9]

Platforma Arduino Nano verzie 3 je malý modul založený na mikrokontroléri ATmega $328$  s architektúrou AVR. Jeho rozmery sú  $18 \times 45$  milimetrov a váha 7 gramov. Mikrokontrolér pracuje s operačnou rýchlosťou 16 MHz a poskytuje 32 KB pamäte flash,

 ${}^{1}$ Prevzaté z: https://www.element[14.com/c](http://14.com/)ommunity/community/raspberry-pi/blog/2017/01/16/ raspberry-pi-3-block-diagram

z ktorej 2 KB využíva bootloader. Ďalej obsahuje pamäť EEPROM s veľkosťou 1 KB a SRAM s veľkosťou 2 KB.

Na pripojenie je možné využiť 14 digitálnych vstupno-výstupných pinov. Každý z nich je možné zaťažiť maximálnym prúdom 40 mA a má interný pull-up rezistor s odporom od 20 do 50 k $\Omega$ , ktorý je predvolené vypnutý. Okrem týchto digitálnych pinov poskytuje Arduino Nano aj 8 analógových vstupov, ktoré dokážu rozoznávať napätie s rozlíšením 10 bitov. Rozsah meraného napätia je predvolené od 0 do 5 V. K týmto pinom je pridaný aj pin AREF, ktorý udáva referenčné napätie pre analógové vstupy. Niektoré z pinov poskytujú ďapšie špeciálne funkcie ako možnosť použitia pulznej šírkovej modulácie (PWM), reset, ovládanie integrovaných LED diód, či externé prerušenia. Zároveň obsahujú rozhrania UART, SPI  $a I^2C$ .

Pracovné napätie mikrokontroléra je 5V a na jeho napájanie je možné využiť 3 spôsoby. Prvým z nich je pin 30, na ktorý sa dá napojiť neregulovaný externý zdroj s napätím od 6 do 20 V . Ďalšou možnosťou je pin 27, k u ktorému môž e byť pripojený regulovaný externý zdroj s napätím 5 V. Poslednou možnosťou je využitie portu USB Mini-B. Napájací zdroj je vybraný automaticky podľa zdroja s najväčším napätím. [1]

#### 3.3.3 CC1101

Čip Texas Instruments CC1101 je rádiofrekvenčný vysielač a prijímač určený pre komunikáciu zariadení na krátku vzdialenosť, pričom využíva veľmi slabý prúd. Je možné ním komunikovať na frekvenciách 315, 433, 868, 915 MHz, a taktiež na ďalších frekvenciách v rozsahoch 300-348 MHz, 387-464 MHz a 779-928 MHz. Je vybavený vysoko konfigurovateľným modemom, ktorý podporuje tieto formáty modulácie:

- 2- $FSK$  (BFSK) binary frequency-shift keying,
- 4- $FSK 4$  level frequency shift keying,
- GFSK gaussian frequency-shift keying,
- $MSK$  minimum-shift keying,
- OOK on-off keying,
- ASK amplitude-shift keying.

Rýchlosť prenosu je možné zvoliť v rozsahu od 0,6 do 600 kbps. S čipom je možné komunikovať pomocou rozhrania SPI a pomocou prídavných portov GDO 0 a GDO2. Čip sa obvykle dodáva priamo integrovaný v module, ktorý obsahuje potrebné rezistory, cievky a kondenzátory určené pre vysielanie a prijímanie na konkrétnom rozsahu frekvencii. Modul je napájaný jednosmerným prúdom s napätím  $3.3 \text{ V}$ . [11]

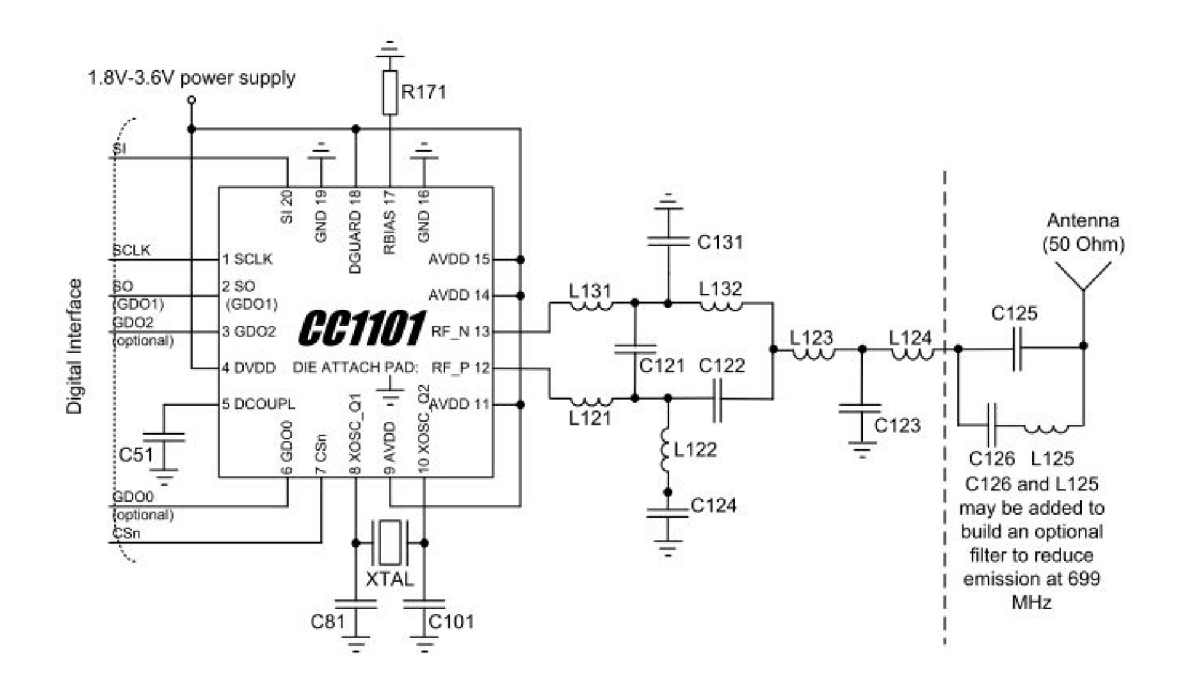

Obr. 3.16: Obvod modulu CC1101 pri použití frekvencie 868 alebo 915 MHz. Prevzaté z: [11]

Moduly s osadeným čipom CC1101 sú kalibrované na konkrétny rozsah frekvencií, ktoré môžu využívat. Vyrábajú sa preto 2 varianty týchto modulov, ktoré majú medzi čipom a anténou vložené rozdielne elektrické obvody. Pri použití frekvencií v okruhu 868 a 915 MHz je nutné osadiť modul podľa schémy popísanej na obrázku 3.16.

#### 3.3.4 Senzor teploty a vlhkosti AM2302

Digital-output relative humidity and temperature sensor (DHT ) je senzor umožňujúc i merať relatívnu vlhkosť pomocou polymérového kondenzátora a aktuálnu teplotu pomocou digitálneho snímača teploty DS18B20. Senzor AM2302 je často označovaný aj ako DHT22. Technickými parametrami sú tieto senzory takmer identické. Hlavný rozdiel spočíva v tom, že AM230 2 zvykne byť osadený na module spolu s pull-up rezistorom na dátovom pine. Vnútri senzora sa nachádza aj jednoduchý čip, ktorý zabezpečuje prevod hodnôt z analógových na digitálne. Senzor si vo svojej vnútornej pamäti uchováva aj kalibračný koeficient, ktorý sa nastavuje ešte pri kalibrácii počas výroby. Tento koeficient odtiaľ následne pri každom meraní číta. Modul poskytuje 2 piny na napájanie a 1 dátový pin, ktorý slúži na komunikáciu. Senzor je možné napájať jednosmerným prúdom s napätím v rozmedzí od 3,3 do 6 Voltov. **[5]** 

Keďže senzor poskytuje hodnoty 2 rôznych fyzikálnych veličín, dátový výstup využíva digitálnu komunikáciu. K zisteniu hodnôt je možné využiť voľne dostupné knižnice, ktoré poskytujú funkcie na čítanie nameranej vlhkosti a teploty. Zbieranie dát prebieha v závislosti od vstupného napätia 1,7 až 2 sekundy. Funkcie týchto knižníc je teda možné opakovane volať až s týmto časovým odstupom.

#### 3.3.5 Termohlavica eQ-3 MAX!

MAX! Radiator Thermostat basic je radiátorová termostatická hlavica, ktorá slúži na reguláciu prítoku horúcej vody do radiátora. Neobsahuje priamo uzatvárací ventil, ale montuje sa na ventily štandardizovaných rozmerov typu Danfoss. Hlavicu je možné bezdrôtovo pripojiť k ďalším zariadeniam systému eQ-3 MAX!, čím je možné jej vzdialené ovládanie.

Ventily typu Danfoss majú na svojom povrchu kovový kolík, ktorý je predvolené maximálne vysunutý z ventilu, pričom je ventil naplno otvorený. Pri zatlačení kolíku smerom do vnútra ventilu sa ventil postupne uzatvára. Hlavica MAX! vo svojom vnútri obsahuje taktiež kovový kolík, ktorý svojim vysunutím tlačí na kolík ventilu a tak uzatvára prítok vody do radiátora. Keďže na zatlačenie kolíka ventilu je potrebné vyvinúť veľký tlak, hlavica pri tom využíva sprevodovaný servo motor.

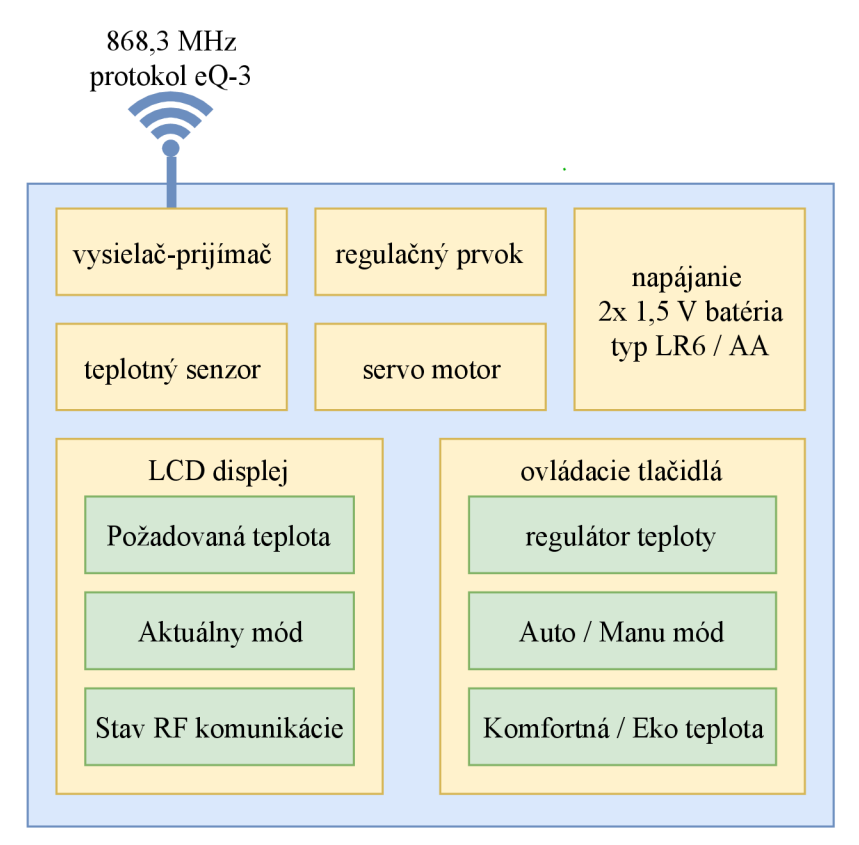

eQ-3 MAX! RadiatorThermostat basic

Obr. 3.17: Diagram prvkov hlavice eQ-3 MAX ! RadiatorThermostat basic

Na svojom povrchu má termohlavica LCD display, ktorý zobrazuje aktuálnu požadovanú teplotu a jej stav. Pod ním sú 3 tlačidlá - ľavé slúži na prepínanie medzi manuálnym a automatickým módom, a pravé slúži na prepínanie medzi denným a nočným teplotným režimom. Stredné tlačidlo je otáčateľné, čím je možné regulovať požadovanú teplotu, no zároveň je možné jeho krátkym stlačením aktivovať tzv. BOOST mode, pri ktorom sa ventil úplne otvorí na dobu 300 sekúnd. Stlačením a dlhším podržaním stredného tlačidla je možné nadviazať spojenie hlavice s ďalšími zariadeniami eQ-3. [7]

Termohlavica je napájaná dvoma batériami typu LR6/AA s napätím 1,5 V. Výrobca uvádza ako bežnú dĺžku životnosti batérií na 2 roky. Komunikáciu s ďalšími zariadeniami zabezpečuje vstavaný RF modul, ktorý využíva frekvenciu 868,3 MHz a moduláciu 2-FSK (Frequency-shift keying). Výrobca deklaruje pri vysielaní dosah minimálne 100 metrov.

Rozsah teploty hlavice je od 5°C do 30°C, pričom požadovanú teplotu je možné určovať s presnosťou  $0.5^{\circ}$ C. Pod hranicou  $5^{\circ}$ C sa nachádza stav OFF, pri ktorom je ventil hlavice plne uzatvorený. Naopak nad hranicou 30°C je stav ON , pri ktorom je ventil trvale naplno otvorený. Po naviazaní bezdrôtového spojenia so zariadením MAX! Cube je ale možné tieto hranice obmedziť v rámci tohoto rozsahu. [7]

### 3.4 Komunikácia medzi hardvérom

Pojem komunikácia je v počítačovej terminológii chápaný ako vzájomné odovzdávanie informácií. To môže prebiehať na rôznych úrovniach – softvérových i hardvérových. V tejto sekcii je popísaný spôsob komunikácie externých modulov a miktokontrolérov prostredníctvom rozhrania SPI. Druhá časť sa zaoberá možnosťami bezdrôtovej rádiofrekvenčnej komunikácie.

#### 3.4.1 Rozhranie SPI

Seriál Peripheral Interface (SPI) je rozhranie na synchrónn u sériovú komunikáciu. Využíva sa pri komunikácii na krátku vzdialenosť primárne vo vstavaných systémoch. Okrem využitia pri spojení dvoch zariadení (point-to-point) je možné vytvorenie zbernice. Pri komunikácii prebieha výmena vždy v oboch smeroch. Ide teda o plne duplexné rozhranie.

SPI je rozhranie typu master - slave. Zariadenie, ktoré je na rozhranie pripojené, môže byť teda v 2 režimoch:

- Master je režim, v ktorom zariadenie riadi celú komunikáciu rozhrania. Toto zariadenie generuje synchronizačný hodinový signál, a taktiež signál na výber zariadenia v režime slave, s ktorým komunikuje (slave select). V zbernici SPI môže byť vždy iba jedno zariadenie v režime master.
- Slave je režim, v ktorom zariadenie nemá možnosť riadiť komunikáciu, ale čaká na inicializáciu komunikácie od zariadenia v režime master. V režime slave preto obvykle pracujú periférie.

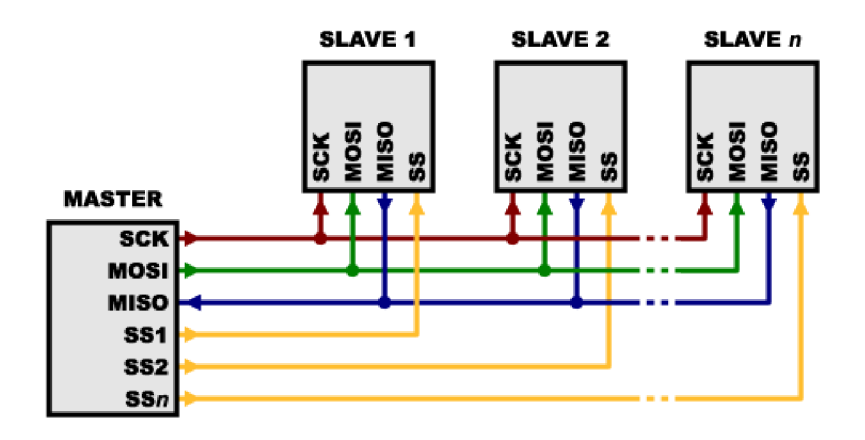

Obr. 3.18: Prepojenie zariadení master a slave<sup>2</sup>

Prenos zabezpečujú 4 vodiče medzi zariadeniami master a slave (viď obr. 3.18):

- **SS** (slave select), označovaný tiež CS (chip select), sa používa na výber zariadenia slave, s ktorým zariadenie master komunikuje. Master má obvykle týchto vývodov viac, a na základe toho, s ktorým zariadením slave chce komunikovať, nastaví príslušný vývod SS na logickú úroveň 0.
- MOSI (master out slave in) slúži na prenos bitov z posuvného registra zariadenia master do posuvného registra zariadenia slave.
- MISO (master in slave out) naopak slúži na prenos bitov posuvného registra zariadenia sláve do registra zariadenia master.
- **SCLK** (serial clock) udáva synchronizačný hodinový signál. Jeho základná logická hodnota počas doby nečinnosti môže byť 1 alebo 0 v závislosti od konkrétneho systému. Podľa jeho taktu zariadenia master a slave vysúvajú na vývody MISO a MOSI dátové bity svojich posuvných registrov.

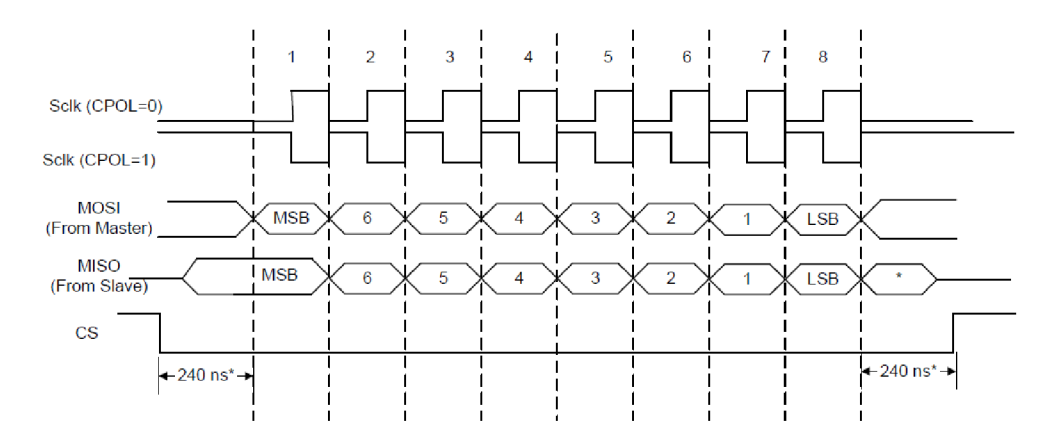

Obr. 3.19: Dátový prenos prostredníctvom rozhrania SPI<sup>3</sup>

Na začiatku prenosu je potrebné uviesť SS vývod smerujúci k vybranému zariadeniu do hodnoty logickej nuly (viď obr. 3.19). S každým taktom sa presunie medzi zariadeniami master a slave 1 bit. Na prenos 8-bitového registra je nutné počkať 8 taktov signálu SCLK.  $[9]$ 

#### 3.4.2 Bezdrôtová komunikácia

A by zariadenia mohli navzájom komunikovať, je potrebné vytvoriť medzi nimi spojenie. Jednou z možností je možné využiť elektrické vodiče a fyzicky nimi zariadenia prepojiť. To využíva väčšina bežných zariadení, pri ktorých nie je problémom vytváranie potrebnej elektroinštalácie . A k je ale nutn é zariadenia prepojiť bez toho, aby medzi nimi viedli akékoľvek vodiče, prichádza ako riešenie bezdrôtová komunikácia.

Bezdrôtová komunikácia môže prebiehať na rôznych úrovniach elektromagnetického spektra, ktoré zahŕňa celý rozsah frekvencií elektromagnetického žiarenia. Na základe vlnovej dĺžky sa delí na triedy ako rádiové vlny, mikrovlny, infračervené žiarenie, viditeľné

**<sup>2</sup>Prevzaté z URL: <https://learn.sparkfun.com/tutorials/serial-peripheral-interface-spi>** 

**<sup>3</sup>Prevzaté z URL: <https://wiki.analog.com/resources/eval/sdp/sdp-b/peripherals/spi>** 

svetlo, ultrafialové žiarenie, rôntgenové žiarenie a gama žiarenie. V prostredí telekomunikácii sa najviac využívajú práve rádiové vlny, ktorých rozsah je od 3 kHz do 300 GHz. Prideľovanie a administráciu frekvencií má v Slovenskej republike na starosti úrad pre reguláciu elektronických komunikácií a poštových služieb, ktorý spravuje frekvencie od 9 kHz do 1000 GHz . [3]

So vznikom zariadení, ktoré potrebujú bezdrôtovo komunikovať v krátkom dosahu, boli telekomunikačnými úradmi sprístupnené niektoré rozsahy frekvencií, ktoré je možné voľne využívať za splnenia určitých podmienok. Jedným z takýchto rozsahov je v Slovenskej republike aj rozmedzie medzi 868,0 a 868,6 MHz. Norma, ktorú je nutné dodržať, je vysielanie s maximálnym výkonom 25 mW a používať pracovný cyklus 1 %. "Pracovný cyklus stanovuje časový pomer z každého jednohodinového intervalu, počas ktorého je zariadenie aktívne v prevádzke. <sup>"</sup> [4] To znamená, že jedným zariadením je možné vysielať spolu maximálne 36 sekúnd za 1 hodinu.

#### 3.5 Užívateľské rozhranie

Aby dokázal ovládať systém aj bežný používateľ, využívajú bežne programy užívateľské rozhranie, ktoré vytvára intuitívne prostredie na ovládanie systému. Užívateľské rozhranie môže byť realizované na rôznych platformách. Jednou z najviac univerzálnych a dostupných je webová aplikácia. Pri webových stránkach sa na tvorbu užívateľského rozhrania používajú najčastejšie jazyky HTML (Hypertext Markup Language), CSS (Cascading Style Sheets) a JavaScript. Medzi jednotlivými webovými prehliadačmi ale môžu vznikať rozdiely v zobrazení týchto stránok. Aby sa predišlo rôznym chybám pri zobrazení, využívajú sa v dnešnej dobe knižnice, ktoré zabezpečujú rovnaké zobrazenie obsahu v každom type webového prehliadača .

#### 3.5.1 Bootstrap

Jednou z najpoužívanejších knižníc na tvorbu dizajnu webových stránok je Bootstrap. Vznikol v roku 2011 v spoložnosti Twitter a jeho pôvodný názov bol Twitter Blueprint. Hlavnými autormi sú Mark Otto a Jacob Thornton, ktorí pracovali na vývoji knižnice, ktorá mala zvýšiť konzistenciu v interných nástrojoch Twitteru. Po niekoľkých mesiacoch sa k nim pripojili ďalší vývojári a vytvorili prvú verziu knižnice Bootstrap. V nasledujúcich rokoch vznikli dalšie 3 verzie a najnovšou je v roku 2018 Bootstrap 4. Všetky verzie sú voľne šíriteľné pod licenciou MIT (Massachusetts Institute of Technology).  $[6]$ 

Knižnica Bootstrap 3 je napísaná v jazykoch HTML, CSS, Less a JavaScript. Podporuje najznámejšie webové prehliadače ako Google Chrome, Firefox, Internet Explorer, Opera a Safari. Od verzie 2 je možné vytvárať responzívne weby, teda weby, ktorých veľkosť sa automaticky prispôsobí veľkosti prehliadača na všetkých typoch zariadení. Pri vytváraní webovej stránky s použitím Bootstrapu je konkrétnym elementom jazyka HTML priradený preddefinovaný štýl. Elementom je tiež možné priradiť triedu jazyka CSS, ktorou je možné určiť napríklad polohu elementu, jeho šírku pri rôznych rozlíšeniach, či zoradiť elementy do riadkov a stĺpcov.

# Kapitola 4

# Návrh systému

V tejto kapitole sú popísané jednotlivé časti, z ktorých sa celý systém skladá a spôsob, akým sú tieto časti vzájomne prepojené. Venuje sa použitým hardvérovým komponentom a softvéru, ktorý tieto komponenty využíva. Návrh je teda rozdelený do 2 častí - hardvérovej a softvérovej.

- Hardvérová časť popisuje výber vhodných komponentov pre daný systém, spôsobu ich vzájomného prepojenia s využitím vhodných rozhraní a spôsobu komunikácie medzi nimi.
- Softvérová časť sa skladá z viacerých celkov. V prvej časti sa zaoberá návrhom softvéru na ovládanie rádiofrekvenčného modulu pre vzájomnú komunikáciu všetkých komponentov. Ďalšia časť je venovaná popisu softvéru pre mikrokontrolér teplotného senzora. Posledná časť popisuje centrálnu jednotku, ktorá zahŕňa grafické užívateľské rozhranie sprostredkované užívateľovi pomocou webového serveru.

### 4.1 Popis základných častí systému

Systém musí poskytovať kompatibilitu so systémom eQ-3 na úrovni regulácie teploty v miestnostiach. Dôvod využitia produktov eQ-3 je ich cenová dostupnosť a taktiež možnosť ich bezdrôtového ovládania. K samotnej regulácii radiátorov je možné využiť radiátorovú termostatickú hlavicu MAX! Radiator Thermostat basic alebo MAX! Radiator Thermostat+. Hlavný rozdiel medzi nimi spočíva v tom, že hlavica MAX! Radiator Thermostat + poskytuje na svojom displeji aj informácie o aktuálnom čase a v prípade použitia módu auto zobrazuje aj informáciu o aktuálnom časovom úseku s predvolenou teplotou. Tieto informácie nie sú až tak dôležité, preto je ekonomicky výhodnejšie použiť radiátorovú hlavicu MAX! Radiator Thermostat Basic.

A by bolo možné objektívne posúdiť teplotu v miestnosti, je potrebné využiť teplotný senzor. Ten má v sebe vstavaný aj radiátorová termostatická hlavica, no jeho použitie nie je vhodné, pretože hlavica je umiestnená na ventile priamo v blízkosti radiátora. Teplota pri radiátore a teplota na opačnom konci miestnosti sa môžu výrazne líšiť. Rovnako je rozdnielna teplota v rôznych výškach v miestnosti. Preto je najvýhodnejším riešením použitie samostatného termostatu, ktorý môže byť umiestnený kdekoľvek v miestnosti, odkiaľ môže zasielať radiátorovej hlavici aktuálnu nameranú teplotu.

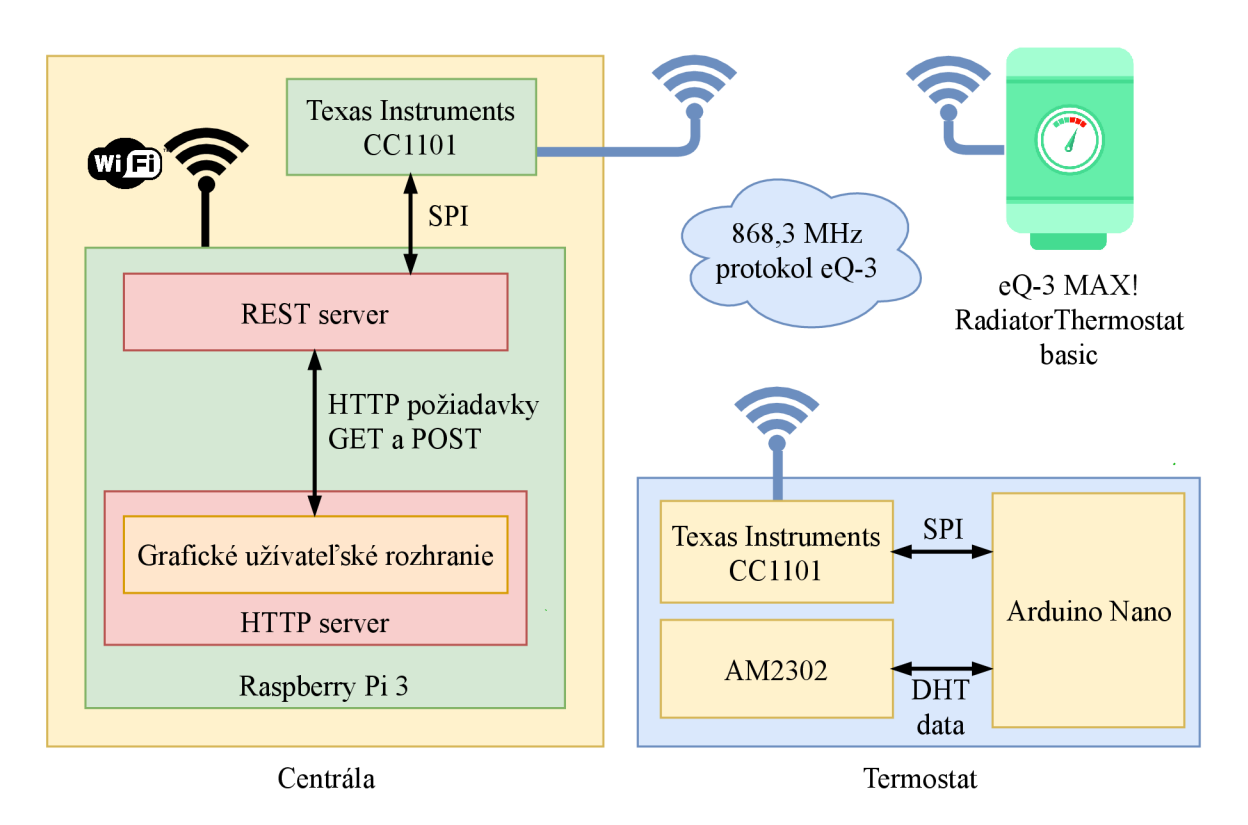

Obr. 4.1: Blokový diagram navrhnutého systému

Celý navrhnutý systém popísaný v obr. 4.1 je možné ovládať pomocou centrálnej jednotky, z ktorej je možné nastavovať teplotu jednotlivých radiátorových hlavíc, a ukladať v nej statistiky nameranej teploty a vlhkosti. Pomocou lokálneho webového servera poskytuje grafické užívateľské rozhranie, v ktorom je možné spárovať radiátorovú termostatickú hlavicu a teplotný senzor s centrálou, ovládať požadované teploty a sledovať nielen aktuálne nameran é teploty, ale aj ich históriu.

### 4.2 Návrh hardvéru

Prototyp systému zahŕňa z hardvérového hľadiska 2 zariadenia - centrálnu jednotku a teplotný senzor. Táto kapitola sa venuje výberu vhodných platforiem a spôsobu ich vzájomnej komunikácie, ktorá bude prebiehať na frekvencii 868,3 MHz.

#### 4.2.1 Centrálna jednotka

Jedným z dôležitých cieľov je možnosť konfigurácie požadovanej teploty vzdialene. K tomu je potrebné pripojiť centrálnu jednotku k internetu. Na to je potrebné, aby mal použitý mikrokontrolér rôzne typy rozhraní, ktoré je možné využiť. Vo väčšine domácností v bytových domoch je intetnetové pripojenie zabezpečené pomocou ethernetovej prípojky. Bežné je taktiež bezdrôtové pripojenie pomocou WiFi. Pri použití systému na mieste, kde nie dostupný ani ethernet, ani WiFi, je nutné počítať aj s ďalšími možnosťami pripojenia. Dnes už je na väčšine územia dostupná mobilná sieť GSM, ktorá poskytuje aj dátovú komunikáciu pomocou štandardov 3G a 4G. Vhodný mikrokontrolér by teda mal poskytovať ethernetové rozhranie, rozhranie WiFi a možnosť pripojenia k sieti GSM.

Keďže sa bude užívateľské rozhranie vo forme webovej aplikácie nachádzať priamo v centrále, musí centrála poskytovať podporu pre chod webového servera. Na komunikáciu s ostatnými zariadeniami systému pomocou bezdrôtovej rádiofrekvenčnej komunkácie na frekvencii 868,3 MHz je nutné, aby mikrokontrolér poskytoval rozhranie SPI na pripojenie modulu CC1101. Ideálnou možnosťou aj z hľadiska možnej budúcej rozšíriteľnosti systému je jednodoskový počítač Raspberry Pi 3.

Raspberry Pi 3 model B poskytuje základnú konektivitu k internetu prostredníctvom ethernetového portu konektorom typu RJ-45, bezdrôtového pripojenia wifi využívajúceho štandard 802.11 n a 4 portov typu USB 2.0, ktoré je možné využiť aj na pripojenie GSM modemu. Okrem toho poskytuje aj univerzálne vstupno-výstupné piny, ktoré obsahujú veľké množstvo rozhraní, medzi ktoré patrí aj SPI. Keďže systém využíva grafické užívateľské rozhranie prostredníctvom webu, konektor HDM I nie je pre systém potrebný . Avšak do budúcnosti je jeho prítomnosť vhodná na možné rozšírenie systému o grafické užívateľské rozhranie pre dotykový displej.

#### 4.2.2 Termostat

Termostat je zariadenie, ktoré má z pohľadu hardvéru nízke požiadavky na výpočtový výkon. Zároveň by toto zariadenie malo byť z praktického hľadiska rozmerovo čo najmenšie . Keďže termostat má podobne, ako centrála, komunikovať s ostatnými zariadeniami na frekvencii 868,3 MHz, bude nutné k nemu pripojiť externý modul CC1101 pomocou rozhrania SPI a jedného prídavného kanálu slúžiaceho na externé prerušenie.

K meraniu teploty bude nutné využiť externý senzor teploty. Systém má poskytovať okrem aktuálnej teploty aj inú fyzikálnu veličinu, ktorá súvisí s pocitovým vnímaním teploty miestnosti. Za týmto účelom je možné využiť senzor AM2302, ktorý potrebuje byť napájaný s napätím minimálne 3,3 V a vyžaduje si 1 dátový pin na prenos nameraných hodnôt.

Na kombináciu týchto požiadavkov je možné využiť platformu Arduino Nano, ktorá poskytuje rozhranie SPI a dostatok digitálnych pinov na prenos informácií.

#### 4.2.3 Modul CC1101

Keďže bezdrôtová komunikácia medzi zariadeniami eQ-3 prebieha na frekvencii 868,3 MHz, návrh si vyžaduje pripojenie modulu CC1101, označovaného tiež M115, ktorý dokáže túto komunikáciu zabezpečiť. A j keď výrobcovia označujú CC1101 ako modul, reálne ide len o čip, ktorý je umiestnený na module M115. Tento modul má osadené okrem samotného čipu aj ďalšie súčiastky potrebné k vysielaniu na frekvenciách v okruhu 868 MHz a 915 MHz. K modulu je potrebné napojiť anténu. Modul na svoje ovládanie poskytuje rozhranie SPI (popísané v časti  $3.4.1$ ). To je rozšírené o ďalšie 2 piny, ktorých funkciu je možné ovplyvniť nastavevním registrov čipu. V tomto prípade bude nutné využiť iba 1 z nich. Vybraný pin bude signalizovať, že čip prijal do svojho vnútorného zásobníka nový paket.

Modul má pripravené vývody, na ktoré možno osadiť hrebienok s 8 vodičmi - buď piny alebo dutinky. Rozostup týchto vývodov je 2 mm, čo spôsobuje nemožnosť využiť bežne dostupné prepojovacie káble zakončené pinmi alebo dutinkami pre rozostup 2,54 mm. Na Raspberry Pi 3 a Arduino Nano sú umiestnené piny s rozostupom 2,54 mm, preto je nutné vytvoriť medzi nimi redukciu.

#### 4.2.4 Pripojenie modulu CC1101 k centrálnej jednotke

Platforma centrálnej jednotky Raspberry Pi 3 pracuje s operačným napätím 3,3 V. Modul CC1101 je teda možné pripojiť priamo k pinom Raspberry Pi. Prepojenie je znázornené v obrázku 4.2. Vývody rozhrania SPI čipu CC1101 sú privedené na zbernicu SPI0 platformy Raspberry, ktor á je na pinoch 19 **(SPI0\_M0SI),** 21 **(SPI0\_MIS0),** 23 **(SPI0**\_SCLK) a 24 **(SPI0\_CE0).** Vývod GD02 signalizujúci prijatie správy je pripojený k pinu 22 a napájanie ku kladnému pólu s napätím 3,3 V (pin 17) a zápornému pólu (pin 20).

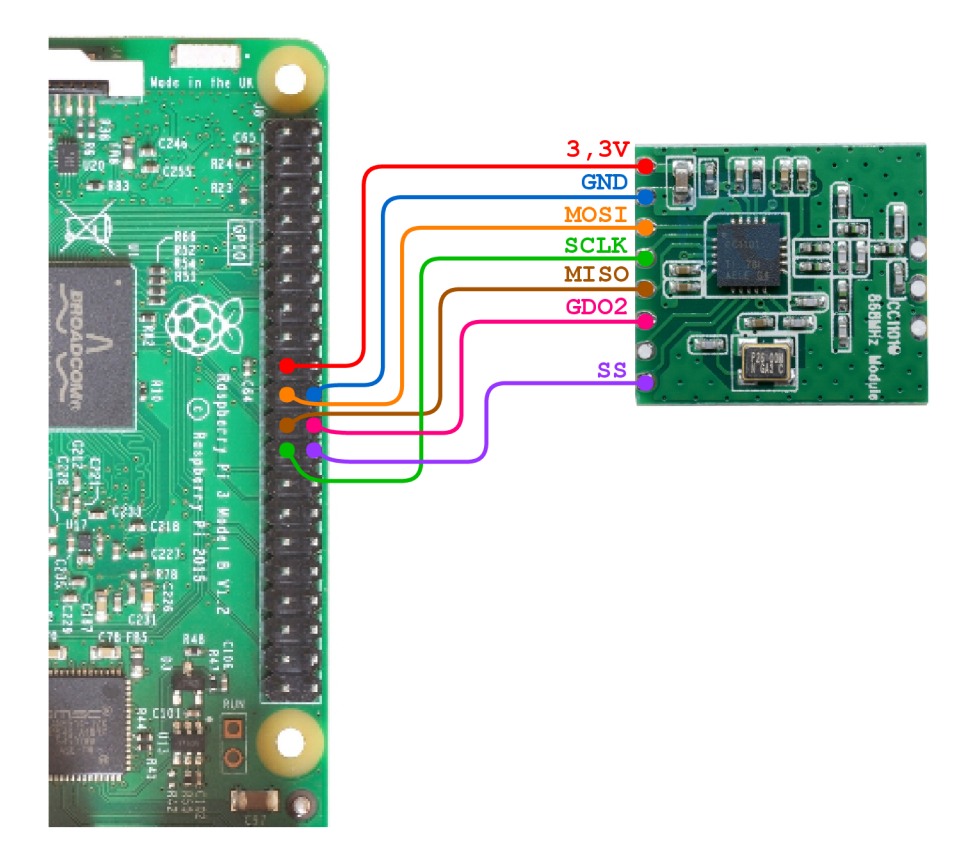

Obr. 4.2: Pripojenie modulu CC1101 k jednodoskovému počítaču Raspberry Pi 3

#### 4.2.5 Senzor AM2302

Termostat postavený na platforme Arduino Nano si vyžaduje na presné meranie teploty pripojenie externého teplotného senzora AM2302. Ten dokáže merať okrem teploty aj vlhkosť vzduchu. Obe merané hodnoty je možné zistiť s presnosťou na jedno desatinné miesto. To je dôležité z pohľadu systému eQ-3. V ňom nástenný termostat zasiela v správe o svojom aktuálnom stave nameranú teplotu s presnosťou  $0,1^{\circ}$ C. Nameraná vlhkosť nebude mať reálny dosah na ovládanie vykurovania. Je však možné ju zobraziť v grafickom užívateľskom rozhraní, kde bude možné zobraziť taktiež jej štatistiku.

Samotný teplotný senzor má 4 vývody. Pin 1 slúži na prívod napätia s veľkosťou 5 V, pin 2 slúži ako dátový výstup, z ktorého je možné čítať aktuálne hodnoty, a pin 4 je uzemnenie. Pin 3 nie je využitý. Ku dátovému pinu 2 je nutné pripojiť aj pull-up rezistor s odporom 10 k $\Omega$ , ktorý je napojený na vstupné napätie 5 V. Za účelom minimalizovania prepojov je využitý hotový modul so senzorom AM2302, ktorý tento rezistor obsahuje. Na pripojenie slúžia 3 piny - **+, DATA OUT** a -.

#### 4.2.6 Pripojenie modulu CC1101 a senzora  $AM2302$  k termostatu

Senzor AM2302 je možné pripojiť k modulu priamo, pretože je možné ho napájať napätím 5 V. Vývody + a - senzora sú pripojené k pinom 5V a GND platformy Arduino. Jeho dátový výstu p **OUT** je privedený na digitálny pin **D5.** 

Modu l CC1101 využíva rozhranie SPI s vývodmi **MIŠO, MOSI, SCLK** a **SS,** ktor é sú pripojené k pinom SPI rozhrania mikrokontroléra. Prídavný vývod GD02 signalizujúci prijatie správy je privedený k pinu D3, ktorý umožňuje vyvolanie externého prerušenia.

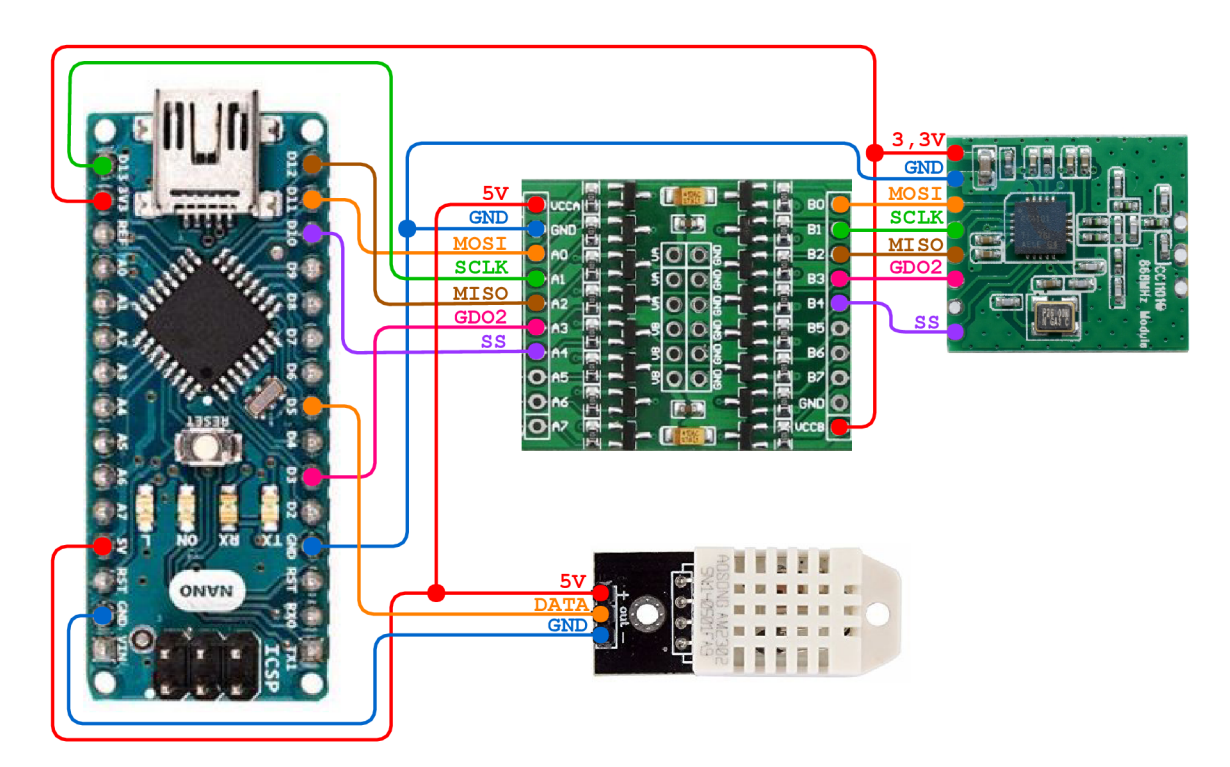

Obr. 4.3: Pripojenie modulu CC1101 a senzora AM2302 ku platforme Arduino Nano

Operačné napätie platformy Arduino je 5 V. Čip CC1101 ale podporuje na všetkých pinoch napätie s maximálnou výškou do 3,9 V. Z tohoto dôvodu bude nutné využiť konvertor napätia logických úrovní (označovaný v anglickom jazyku ako logic level converter, skrátene LLC). Tento systém využije 8-kanálový konvertor Waveshare, ktorý zabezpečí prevod logickej úrovne s výškou  $3.3 \text{ V}$  na úroveň  $5 \text{ V}$  a naopak. Smer prevodu nie je nutné kontrolovať. Tomuto prevodníku je nutné priviesť na piny VCCA a VCCB referenčné napätia oboch strán, ktoré následne využije po prevode na výstupných pinoch. Pin GND sa pripája k negatívnemu pólu napájania. Samotné napájanie čipu CC1101 je zabezpečené priamo vývodom 3V3 poskytujúcim napájacie napätie 3,3 V. Celá schéma zapojenia je zobrazená v obrázku 4.3.

#### 4.3 Návrh softvéru

V tomto systéme je potrebné navrhnúť softvér pre 2 rôzne zariadenia – centrálu a termostat. Svojim rozsahom sa budú výrazne odlišovať vzhľadom k funkciám, ktoré tieto zariadenia majú podporovať. Centrála slúži na ovládanie celého systému. Musí podporovať komunikáciu so všetkými zariadeniami systému – v tomto prípade termostatu a radiátorovej termostatickej hlavice eQ-3 MAX! RadiatorThermostat basic. Zahŕňa taktiež grafické užívateľské rozhranie pre ovládanie jednotlivých komponentov systému. Termostatat v porovnaní s centrálou vykonáva iba meranie teploty a vlhkosti. Namerané hodnoty následne odošle centrále a ona následne ďalej radiátorovej hlavici.

Táto sekcia sa venuje návrhu softvéru pre obe tieto zariadenia. Keďže obe zariadenia pracujú s rádiofrekvenčným vysielačom a prijímačom Texas Instruments CC1101, v prvej časti sa osobitne venuje jeho ovládaniu. Následne opisuje grafické užívateľské rozhranie centrály v podobe webovej stránky a jeho napojenie na softvér bežiaci na pozadí.

#### 4.3.1 Softvér pre ovládanie modulu CC1101

Termostat aj centrálna jednotka potrebujú na komunikáciu medzi sebou a s radiátorovou hlavicou rádiofrekvenčný vysielač a prijímač Texas Instruments CC1101. Ten podporuje komunikáciu na frekvencii 868,3 MHz. Komunikácia s ním je možná cez rozhranie SPI a 2 prídavné piny – GD00 a GD02. Softvér pre používanie čipu CC1101 musí obsahovať niekoľko základných prvkov, ktoré na seba nadväzujú:

- komunikácia cez SPI
- konfigurácia registrov
- stavy a možné prechody konečného automatu
- princípy protokolu eQ-3

#### 4.3.2 Softvér centrálnej jednotky

Centrála má za úlohu komunikovať s ostatnými zariadeniami systému a zároveň poskytovať grafické užívateľské rozhranie pre jeho ovládanie . Jej softvér sa teda delí na 2 časti - back-end a front-end. Back-end je softvér bežiaci na pozadí, ktorý zabezpečuje neustálu komunikáciu s ostatnými prvkami systému. Front-end je v tomto prípade webové grafické užívateľské rozhranie, v ktorom je možné jednotlivé časti systému ovládať.

#### Operačný systém

Pre jednodoskový počítač Raspberry Pi je dostupných niekoľko operačných systémov od nadácie Raspberry a od rôznych tretích strán . Oficiálne podporovaným systémom pre všetky platformy Raspberry je operačný systém Raspbian. Je postavený na systéme Debian a prispôsobený na používaný hardvér, preto je ideálny aj na aplikáciu v tomto vstavanom systéme.

#### Back-en d

Základom programu bežiaceho na pozadí je práca s modulom CC1101, pomocou ktorého bude program prijímať správy od ostatných zariadení systému. Tieto správy program rozozná a podľa ich typu vykoná určitý úkon. Komunikácia medzi zariadeniami prebieha počas celého dňa, preto aj táto časť softvéru musí bežať nonstop.

A by bolo možné nejakým spôsobom so systémom pracovať, je nutné vytvoriť možnosť komunikácie tohoto programu s užívateľským rozhraním. K tomuto sa ponúka niekoľko možných alternatív, ako napríklad spoločná databáza  $\mathrm{SQL}^1$ , či konfiguračné súbory, s ktorými by pracoval back-end aj front-end. Najvhodnejším riešením je ale využitie REST (Representational State Transfer) servera. S jeho využitím je možné jednoducho získavať, či upravovať konfiguráciu systému prostredníctvom HTTP (Hypertext Transfer Protocol) požiadaviek typu GET a POST.

Službu servera je potrebné umiestniť na voľný port z rozsahu od 49152 po 65535. Použitie nižších čísel je podmienené registráciou u koordinátora IANA (Internet Assigned Numbers Authority). Z tohoto dôvodu je služba REST servera umiestnená na port 55000, na ktorého použitie nie je potrebná registrácia.

Back-end je teda program kombinujúci tieto 2 základné funkcie – komunikáciu s ostatnými zariadeniami prostredníctvom modulu CC1101 a komunikáciu s grafickým uživatelským rozhraním pomocou REST API serveru.

#### Front-end a grafické užívateľské rozhranie

A by sa dosiahla čo najvyššia nezávislosť na konkrétnych platformách pre ovládanie systému, je grafické užívateľské rozhranie navrhnuté ako webová stránka. Tá je umiestnená priamo v centrálnej jednotke. Na to, aby sa k tomuto rozhraniu mohli užívatelia pripojiť, je potrebné vytvoriť v centrálne HTTP server. Operačný systém Raspbian poskytuje 2 druhy serverov - Apache a NGINX. Na HTTP server ale neexistujú žiadne špecifické požiadavky, ktoré by si vyžadovali výber konkrétneho typu servera. Preto je v tomto systéme využitý server Apache.

Správa serveru pre webové grafické užívateľské rozhranie je ponechaná na užívateľovi systému, rovnako ako správne smerovanie na jeho adresu a port. Je teda na užívateľovi, aby zabezpečil sieťové pripojenie k centrále tak, že sa k nemu bude vedieť dostať odtiaľ, odkiaľ to sám potrebuje. V návrhu teda nie je zahrnutá akáklvek práca so sieťovými úložiskami, či inými službami, ktoré sa fyzicky nachádzaju mimo systému centrály.

Samotná webová stránka by mala byť responzívna, aby ju bolo možné zobraziť na všetkých bežne dostupných typoch prehliadačov, a na rôznych platformách. Medzi ne patria hlavne počítače, tablety a mobilné telefóny. K takejto responzivite je vhodné využiť dnes veľmi rozšírený a obľúbený framework Bootstrap. Ten poskytne základnú responzívnosť všetkých častí užívateľského rozhrania.

Bootstrap sám o sebe obsahuje len základné stavebné prvky na vhodné rozloženie stránky. Nemenej významný je aj vhodný dizajn celého rozhrania, ktorý by mal poskytovať prehľad o komponentoch systému a zobraziť aj štatistické údaje . Ideálnym riešením je použiť šablónu, ktorá by poskytla hotový grafický dizajn s prvkami ako grafy, zabuľky, tlačidlá, či ikonky, ktoré by boli dizajnovo prispôsobené celému vizuálu tejto šablóny.

Šablóna AdminLTE od Almsaeed Studio je jednou z mnohých šablón vytvorených pre administráciu systémov. Napriek množstvu funkcii, ktoré poskytuje, je postavená tak, aby bola rýchl a a ľahká. Užívateľské rozhranie využije okrem základných prvkov, ako sú tlačidl á a rôzne druhy boxov, aj grafy na zobrazenie štatistík nameranej teploty a vlhkosti. Šablóna je vďaka výrazným a pestrým farbám pre užívateľa aj po vizuálnej stránke príjemná .

*<sup>1</sup> SQL -* Structured Query Language

#### 4.3.3 Softvér termostatu

Hlavnou úlohou termostatu je meranie teploty a vlhkosti v miestnosti a následné odoslanie nameraných hodnôt ostatným zariadeniam v systéme. Originálny systém eQ-3 MAX! meria teplotu pravidelne v časovom odstupe približne 3 minúty. Preto aj navrhovaný termostat musí splňať túto požiadavku a vykonávať meranie buď v rovnakom alebo ešte menšom intervale.

V čase, kedy sa nevykonáva žiadne meranie, je vhodné modul uspať, aby šetril spotrebu elektrickej energie. Na jeho prebudenie je možné využiť externé prerušenia na konkrétnych pinoch. Modul s čipom CC1101 má okrem rozhrania SPI aj ďalšie konfigurovateľné piny. Tieto piny môžu slúžiť práve na externé prerušenie spánku mikrokontroléra v prípade, že čip CC1101 prijal správu. Pri prijímaní správy toto prerušnie nastane iba v momente, ak bola prijatá správa so správnym synchronizačným slovom a korektným kontrolným číslom CRC-16. Mikrokontrolér sa teda zobudí vždy po prijatí správy, aby mohol preveriť, či je určen á jemu.

#### Párovanie

Párovanie termostatu s centrálnou jednotkou môže prebiehať niekoľkými spôsobmi. Jedným z nich je využitie tlačidla, ktoré by odoslalo správu na spárovanie centrále. No reálne bude párovanie zariadenia prebiehať iba raz, a to na začiatku jeho používania v systéme. Preto je jednoduchšie zvoliť spôsob automatického párovania po pripojení termostatu k zdroju elektrickej energie. Návrh tohoto systému sa nezaoberá spôsobom napájania termostatu. Pre účely prototypu je napájanie riešené pomocou konektora USB a stáleho zdroja napätia z elektrickej siete. Riešenie softvéru však počíta s tým, že termostat bude pri reálnom použití napájaný batériami, ktoré dokážu systém napájať po dobu aspoň jedného až dvoch rokov. Preto je párovanie termostatu s centrálou pevne prepojené s jeho napojením na zdroj elektrickej energie.

Samotný pokus o spárovanie prebieha 10-krát po uvedení termostatu do prevádzky. Tento pokus prebieha upravenou správou typu PairPong, ktorej obsah tvorí iba 1 bajt obsahujúci údaj OxDD, na základe ktorého centrálna jednotka bude vedieť rozoznať, že ide o Pair-Pong z termostatu. Po každom pokuse čaká termostat 5 sekúnd na prijatie správy Pair-Pong, ktorou centrála informuje termostat o spárovaní. Termostat následne odošle správu typu 0x02 – Acknowledgement, ktorým potvrdí spárovanie týchto 2 zariadení. Termostat si uchová adresu spárovaného zariadenia, na ktorú bude následne odosielať teplotu a vlhkosť.

#### Správy o teplote a vlhkosti

Originálny termostat systému eQ-3 MAX! nepodporuje meranie relatívnej vlhkosti a jej odosielanie ďalším zariadeniam. Preto aj protokol eQ-3 neobsahuje správy, ktoré by v sebe zahŕňali takéto údaje. Na to, aby bolo možné použiť protokol eQ-3, je nutné ho rozšíriť o nový typ správy, ktorá by v sebe niesla informácie o aktuálnej nameranej teplote a relatívnej vlhkosti. V porovnaní so správou  $0x42$  protokolu eQ-3 (popísanú v podkapitole 3.2.2) táto správa nepotrebuje niesť informáciu o požadovanej teplote. Tú si v navrhovanom systéme uchováva iba centrála, termostat ju preto nemusí vedieť. Táto nová správa nesie typové označenie OxDD. Teplota a vlhkosť sú merané s presnosťou na jedno desatinné miesto. Po ich premene na celočíselný údaj sa však ich rozsah nezmestí na 1 bajt. Preto je potrebné pridať do správy ešte 1 bajt, ktorý bude rozširovať obe tieto veličiny. Na teplotu aj vlhkosť bohate postačuje aj 10 bitov, no nie je dôvod nevyužiť zvyšné bity pridaného bajtu. Preto sú 4 bity pridané k teplote a 4 bity ku vlhkosti (viď obrázok  $4.4$ ).

| (MSB)             |               |             |          |                   |          |   | (LSB) |  |
|-------------------|---------------|-------------|----------|-------------------|----------|---|-------|--|
|                   | 6             |             |          |                   |          |   |       |  |
|                   | 10            | $\mathbf Q$ | 8        | 7                 | 6        | 5 |       |  |
| Teplota           |               |             |          |                   |          |   |       |  |
| $\mathcal{R}$     | $\mathcal{D}$ |             | $\theta$ |                   | 10       | Q | 8     |  |
| Teplota           |               |             |          | Relatívna vlhkosť |          |   |       |  |
|                   |               |             |          | ર                 | <u>ာ</u> |   |       |  |
| Relatívna vlhkosť |               |             |          |                   |          |   |       |  |

Obr. 4.4: Správa typu  $0xDD - \text{aktivian}}$  teplota a relatívna vlhkosť

Ako je už spomenuté vyššie, termostat je za normálnych okolností v stave spánku. Na jeho zobudenie je potrebné, aby modul CC1101 prijal správu. Na získanie aktuálnej teploty bude teda použitý systém dožadovania sa odpovede. Centrála v určenom intervale zašle termostatu požiadavku na zaslanie aktuálnej teploty a vlhkosti. Toto dožadovanie bude mať podobu správy  $0xF1 - WakeUp$  protokolu eQ-3 (popísanej v podkapitole 3.2.2), ktorej obsahom je opäť 1 bajt s hodnotou 0xDD. Termostat na túto správu reaguje správou typu  $0xDD$  s aktuálnou teplotou a vlhkosťou.

Keďže základom termostatu je platforma Arduino Nano, dá sa tento celý jeho softvér nazvať skôr ako firmware, pretože tvorí celé programové vybavenie mikrokontroléra, na ktorom beží. Pre vývoj softvéru je vhodné využiť Arduino IDE, ktoré poskytuje možnosť priameho nahratia programu do mikrokontroléra. Zároveň je v ňom možné priamo inštalovať dodatočné knižnice potrebné na prechod do režimu spánku a povolenie hardvérových externých prerušení.

# Kapitola 5

# Implementácia

Táto kapitola sa zaoberá implementáciou softvéru pre vstavaný systém centrálnej jednotky a termostatu, pričom nadväzuje na kapitolu návrhu systému. Pre 2 samostatné zariadenia sú implementované 2 typy softvéru. Centrálna jednotka obsahuje okrem softvéru pracujúcom na pozadí aj webový server, prostredníctvom ktorého poskytuje grafické užívateľské rozhranie vo forme webovej stránky. Kapitola sa zaoberá tiež tým, ako je grafické užívateľské rozhranie prepojené s programom bežiacim na pozadí, a ako sú vzájomne prepojené všetky 3 zariadenia systému - termostat, centrálna jednotka a radiátorová termostatická hlavica.

### 5**.1** Implementácia softvéru na ovládanie modulu **CC1101**

Na prácu s modulom CC1101 je potrebné implementovať špecifické funkcie, ktoré budú mať na starosti jeho konfiguráciu a správne odosielanie a prijímanie správ. Tento sotfvér je reálne iba súčasťou softvéru termostatu a softvéru centrálnej jednotky. Skladá sa z 2 základných celkov. Prvý tvorí implementácia funkcií na komunikáciu prostredníctvom rozhrania SPI. Druh á časť používa tieto funkcie na konfiguráciu modulu, prechody medzi jednotlivými stavmi, a to s cieľom dosiahnuť hlavný účel použitia modulu - odosielanie a priímanie paketov.

Na internete je dostupných niekoľko knižníc, ktoré umožňujú prácu s čipom Texas Instruments CC1101. Ani jedna z nich však nie je vhodná na použitie v tomto systéme. Čip CC1101 poskytuje napríklad kontrolu adresy, za ktorú považuje prvý bajt prijatého paketu. Tieto knižnice teda implementujú v rôznych podobách aj kontrolu adresy a veľa ďalších funkcií, ktoré systém nepotrebuje. Pri implementácii sa teda vychádza z jednej z týchto knižníc, ktorá je prerobená na účely implementovaného systému. Je ňou skupina riadiacich knižníc čipu CC1101 pre platformy Arduino a Raspberry Pi, ktorá je voľne dostupná na GitHube<sup>1</sup>. Tieto knižnice sú napísané v jazyku  $C++$  a ich základom je trieda CC1100, ktorá zahŕňa všetky dôležité funkcie na prácu s vysielačom-prijímačom CC1101.

Pre správnu funkčnosť rádiofrekvenčnej komunikácie je potrebné, aby bolo správne implementovaných niekoľko častí softvéru, ktoré na seba nadväzujú:

- adresy a význam registrov čipu CC1101
- $\bullet$  komunikácia cez SPI

<sup>&</sup>lt;sup>1</sup>Knižnice pre vysielač-prijímač Texas Instuments CC1101: [https://github.com/SpaceTeddy](https://github.com/SpaceTeddy/CC1101)/CC1101

- konfigurácia registrov
- stavy a možné prechody konečného automatu čipu CC1101
- základné princípy protokolu e $Q-3$

Čip CC1101 obsahuje 47 konfiguračných registrov a dalších 14 stavových registrov. Pomocou konfiguračných registrov je možné presne definovať správanie čipu. Hodnoty v týchto registroch sú nastavené na základe návrhu, no k správnej konfigurácii všetkých registrov je využitý voľne dostupný softvér SmartRF Studio<sup>2</sup>, v ktorom je možné ich hodnoty vygenerovať. Medzi najdôležitejšie nastavenia registrov patrí:

- modulácia signálu 2-FSK
- $\bullet$  frekvencia 868,3 MHz
- odchýlka (deviation)  $17,5$  kHz
- šírka kanála  $100~\mathrm{kHz}$
- rýchlosť prenosu dát  $10 \text{ k}$ Baud
- dĺžka paketu je variabilná, pričom dĺžku paketu definuje prvý bajt
- zapnutá kontrola  $\mathrm{CRC}^3$  a synchronizačného slova, pričom synchronizačné slovo má veľkosť 32 bitov a hodnotu 0xC626C626

Registre umožňujú aj nastavenie prechodov stavového automatu po ukončení stavu RX a TX. Po prijatí paketu ostáva automat v stave RX a po odoslaní paketu prechádza automat do stavu nečinnosti (IDLE). Čip umožňuje hardvérovú kontrolu adresy prijatého paketu, ktorú je nutné vypnúť, pretože na kontrolu adresy sa používa prvý bajt za veľkosťou paketu. Protokol eQ-3 má adresy veľkosti 3 bajtov a sú umiestnené až na ďalších bajtoch.

Pri určení výkonu vysielania sa používa špeciálna tabuľka **PATABLE**. Jej obsahom je 8 hodnôt definujúcich rôzne výkony vysielania. Hodnoty je možné konfigurovať a následne si v registri **FRENDO** vybrať jednu z týchto hodnôt, ktorá sa pri vysielaní použije. Navrhovaný systém využíva pri vysielaní najvyšší možný výkon.

Okrem registrov je možné zasielať modulu aj riadiace impulzy (command strobes), ktoré mu nariadia vykonanie určenej činnosti. Softvér používa impulzy **SFRX** a **SFTX** na vyčistenie vnútorných frontov pre uloženie obsahu prijímaných $(RX)$  a vysielaných  $(TX)$  paketov. Ďalším je impulz **SRES** slúžiaci na reset čipu CC1101 . Najčastejšie využívanými impulzmi sú impulz **SÍDLE,** vďaka ktorému modul prejde do režimu nečinnosti, impulz **SRX** slúžiaci na prechod do režimu prijímania paketov a impulz **STX**, ktorý nastaví čip do režimu TX, v ktorom modul vysiela paket z príslušného frontu TX .

Pre komunikáciu cez rozhranie SPI je využitá sada funkcií, ktoré podporujú rôzne typy prístupu k registrom čipu CC1101. Základným typom prístupu je zápis alebo čítanie 1 registra. V takom prípade sa cez rozhranie SPI na začiatku odošle hlavička s adresou tohoto registra a za ňou nasleduje hodnota, ktorá sa má do tohoto registra zapísať. Pri spustení modulu ale nie je praktické, aby bol každý register zapisovaný takýmto spôsobom. Preto

<sup>2</sup> Softvér SmartRF Studio dostupný z: <http://www.ti.com/tool/SMARTRFTM-STUDIO>

 ${}^{3}\mathrm{CRC}$  - cyclic redundancy check, z angličtiny kontrola cyklickým kódom

je ideálne využiť iný spôsob - odoslať hodnoty pre viac registrov naraz s jednou hlavičkou. V tomto prípade sa určí v hlavičke adresa počiatočného registra, do ktorého sa vloží prvá hodnota odosielaná za touto hlavičkou. Ďalšie odosielané hodnoty, ktoré pokračujú za týmto prvým registrom, sú automaticky vkladané do registrov s nasledujúcimi adresami. Pri pokyne k vykonaniu nejakej činnosti naopak nie je nutné zasielať žiadne hodnoty. Čip CC1101 pre tento účel podporuje vyššie spomenuté riadiace impulzy, ktoré sú obsiahnuté v hlavičke odosielanej cez rozhranie SPI.

#### 5.1.1 Práca s vysielačom-prijímačom

Pri prvotnom spustení modulu je nutné najprv inicializovať rozhranie SPI a modul resetovať. Následne je potrebné vymazať obsah vnútorných frontov TX a RX, a overiť správnosť pripojenia k modulu kontrolou stavových registrov PARTNUM a VERSION, ktoré obsahujú informácie o čísle súčiastky a použitej verzii čipu. Po týchto úkonoch je potrebné nastaviť všetky konfiguračné registre a tabuľku **PATABLE**.

Trieda CC1100 zahŕňa funkcie na prijímanie a odosielanie paketov. Tieto funkcie je ale potrebn é prispôsobiť potrebá m protokolu eQ**-3.** Zariadenia systému eQ**-3** MAX ! používajú režim spánku ich prijímača, aby ušetrili energiu. Na ich zobudenie je potrebné, aby zachytili preambulu s dĺžkou 1 sekundy. Pri odosielaní paketu z modulu CC1101 je ale možné nastaviť minimálnu dĺžku vysielanej preambuly najviac na 24 bajtov. Tento údaj je definovaný v registri **MDMCFG1** v poli **NUM\_PREAMBLE.** Tát o hodnota je ale príliš nízka na zobudenie zariadení. Čip CC1101 však umožňuje toto nastavenie obísť. K vysielaniu preambuly dôjde vždy pri prechode do režimu TX, bez ohľadu na to, či bol do TX frontu vložený paket. Vďaka tomu je možné odvysielať preambulu s dĺžkou 1 sekunda a až následne vložiť do frontu paket, ktorý je potrebné odoslať. Paket sa po nahratí do frontu okamžite odošle a modul prejde do režimu IDLE .

Dlhú preambulu musia obsahovať všetky správy odosielané zariadeniu eQ-3 MAX! RadiatorThermostat basic, ktoré nie sú odpoveďou na správu prichádzajúcu od hlavice. Odpovede na takéto správy nepotrebujú odosielať takúto dlhú preambulu a blokovať tak frekvenciu, preto používajú preambulu s dĺžkou 16 bajtov. Takúto preambulu obsahujú aj všetky správy medzi centrálou a termostatmi. Centrála preto počíta s oboma typmi správ a funkcia na odosielanie paketu poskytuje odosielanie dlhej aj krátkej preambuly.

V prípade centrálnej jednotky obsahuje funkcia na odosielanie správ aj možnosť čakania na potvrdzovaciu správu typu 0x02 (acknowledgement). V prípade jej využitia sa odosielaná správa odošle a čaká sa na prijatie potvrdenia. Ak potvrdenie nepríde do 5 sekúnd, odošle sa správa znovu. Celkovo sa týchto správ odošle maximálne 5.

Každá zmena stavu čipu CC1101 trvá nejakú dobu. Rovnako trvá nejakú dobu aj odoslanie správy. Na kontrolu, či sa čip dostal do požadovaného stavu, sa používa čítanie stavového registra MARCSTATE, ktorý indikuje, v ktorom stave sa čip nachádza. To je využité pri čakaní na dosiahnutie požadovaného stavu po odoslaní riadiaceho impulzu. Medzi jedno z využití patrí čakanie na úplné odoslanie správy, pri ktorom sa po vložení paketu do frontu TX a nadobudnutí stavu TX čaká, kedy modul prejde do stavu IDLE, čo symbolizuje, že bol paket odoslaný.

Softvér implementuje taktiež funkcie na prijímanie paketov. K tomu je potrebné na začiatku zistiť, či bol nejaký paket prijatý. To je dosiahnut é využitím prídavnéh o pinu **GD02,**  ktorý signalizuje prijatie paketu s korektným synchronizačným slovom a 16-bitovým kódom CRC-16. Je teda potrebné kontrolovať logickú hodnotu tohoto pinu. Ak je signalizovaný prijatý paket, môže dôjsť k jeho prečítaniu z vnútorného RX frontu čipu CC1101. Kompletný

paket a jeho dĺžka sú načítané do softvérových premenných, kde sa ďalej kontrolujú. To však už prebieha v nadradenej časti softvéru centrály a termostatu.

#### 5.2 Implementácia softvéru pre termostat

Na základe návrhu bude ako základ termostatu použitá platforma Arduino Nano. Na tvorbu softvéru pre túto platformu je vhodné využiť prostredie Arduino IDE. To ponúka možnosť inštalácie ďalších potrebných prídavných knižníc pre použitie prerušení, režimu spánku a senzorov DHT. Okrem toho poskytuje aj nástroje na verifikáciu zdrojového kódu a jeho nahratie do pamäte mikrokontroléra. Softvér termostatu je implementovaný v jazyku  $C_{++}$ , čo umožňuje priamu kontrolu hardvéru na nižšej úrovni abstrakcie. Termostat pri rádiofrekvenčnej komunikácii využíva modul CC1101 a jeho knižnicu popísanú v podkapitole 5.1.

Implementáci a sa skladá z dvoch hlavných funkcii - **setup** a **loop.** Funkcia **setup** prebehne iba raz, a to pri prvotnom spustení mikrokontroléra alebo po jeho reštarte. Jej úlohou je teda inicializácia všetkých dôležitých súčastí programu. Po jej vykonaní sa začne cyklicky vykonávať funkcia **loop,** ktor á sa opakuje celý zvyšný čas behu programu mikrokontroléra .

Počas funkcie setup prebehne inicializácia modulu CC1101 s využitím funkcie begin z triedy cc1100. Jej súčasťou je nastavenie vstupných pinov, inicializácia rozhrania SPI, vykonanie resetu čipu CC1101, zmazanie vnútorných frontov TX a RX, konfigurácia vnútorných registrov čipu a prechod do stavu prijímania paketov. Ďalšou súčasťou je párovanie zariadenia s centrálou podľa návrhu uvedeného v predošlej kapitole.

Pri párovaní je využitá prídavná funkcia set\_header, ktorá zabezpečuje nastavenie konkrétnych bajtov hlavičky paketu protokolu eQ-3 (viď podkapitola  $3.2.1$ ) podľa zadaných parametrov. Párovanie začína odoslaním správy PairPing a následne sa čaká na odpoveď typu PairPong. Ak prijatá správa je typu PairPong, do globálnej premennej central\_address, ktorá uchováva adresu spárovanej centrály, sa uloží zdrojová adresa z prijatej správy Pair-Pong. V zápätí sa odošle správa typu 0x02 (acknowledgement), ktorá informuje centrálu o úspešnom spárovaní. V prípade, že je po odoslaní správy PairPing prijatá správa iného typu, ako PairPong, alebo nebola prijatá žiadna odpoveď, pokračuje sa odoslaním ďalšej správy typu PairPing. Medzi odoslanými správami je časový odstup 5 sekúnd a pokus o spárovanie prebieha celkom 10-krát. Ak sa ani po týchto 10 pokusoch nepodarí spárovať so žiadnou centrálou, termostat ostáva nečinný a je nutné ho opätovne reštartovať.

Na záver, po vykonaní párovania, je potrebné deklarovať, akým spôsobom bude zistené prijatie novej správy. Podľa návrhu termostat využíva prídavné piny modulu CC1101. Jeho pin GD02 je nastavený pri konfigurácii tak, aby signalizoval prijatý paket s korektným synchronizačným slovom a kódom CRC-16 . Prijatie tohoto paketu signalizuje logická hodnota 1 na pine D3, ku ktorému je vyššie spomenutý pin GD02 pripojený. Je preto vhodné využiť externé prerušenie na tomto pine. Toto prerušenie je implementované s použitím knižnice EnableInterrupt<sup>4</sup>, ktorá je dostupná na GitHube a aj priamo v Arduino IDE. Na aktiváciu prerušenia je použitá jej funkcia enableInterrupt.

Po úvodnom nastavení vo funkcii setup prechádza program do funkcie loop, ktorú opakuje až do odpojenia od zdroja elektrickej energie. Jej obsah tvorí čakanie na príchod požiadavky na získanie aktuálnej hodnoty teploty a relatívnej vlhkosti. Podľa návrhu prechádz a pri nečinnosti termostat do režimu spánku , aby ušetril energiu. V prípade , že je paket prijatý, skontroluje sa, či je určený pre daný termostat, či pochádza od spárovanej

<sup>&</sup>lt;sup>4</sup>Knižnica EnableInterrupt dostupná z: <https://github.com/GreyGnome/EnableInterrupt>

centrály, a či je typu  $0xF1 - WakeUp$ . Ak sú tieto podmienky splnené, prebehne samotné meranie zavolaním funkcie **measure,** po ktorom sa odošle späť na centrálu nameran á hodnota v správe typu OxDD.

Funkcia **measure** využíva knižnicu DHT-sensor-library<sup>5</sup> pre prácu so senzormi DHT 11, DHT 21 (AM2301), DHT 22 (AM2302) a AM2321. Pri návrhu je použitý senzor AM2302, ktorý využíva funkcie zhodné s DHT22. K jeho použitiu je potrebné deklarovať na začiatku programu typ senzora (DHTTYPE) na DHT22 a číslo pinu, ku ktorému je pripojený dátový pin senzora. Ku práci so senzorom je využitá trieda DHT, ktorá obsahuje potrebné funkcie na čítanie hodnôt nameranej teploty a vlhkosti. Prečítané hodnoty sa následne konvertujú z dátového typu float na typ uint16<sub>\_</sub>t, pričom sa násobia číslom 10, aby bola ponechaná presnosť na jedno desatinné miesto. Následne sa údaje vložia priamo na navrhnuté pozície správy typu OxDD.

Navrhovaný režim spánku mikrokontroléra nastáva v momente, keď termostat neprijme žiadnu správu po dobu 1 sekundy. Na prechod do režimu spánku je využitá knižnica sleep<sup>6</sup> z rodiny knižníc AVR. Mikrokontrolér podporuje 6 režimov spánku s rôznou úrovňou úspory energie. Keďže je vhodné dosiahnuť čo najväčšiu úsporu energie, pri režime spánku je použitý režim **STANDBY**. Po príchode externého prerušenia sa vykoná funkcia **<sup>r</sup> f \_available\_int ,** ktor á je k nemu priradená . Jej súčasťou je prebudenie z režimu spánk u a pokus o získanie prijatého paketu z modulu CC1101. Počas tohoto jej vykonávania sa externé prerušenie zakáže. Na jej začiatku je teda umiestnená funkcia detachInterrupt, ktor á ho deaktivuje, a pred ukončením sa opäť aktivuje funkciou **attachlnterrupt.** 

#### 5.3 Implementácia softvéru pre centrálnu jednotku

Na základe návrhu musí centrálna jednotka poskytovať súbežne niekoľko funkcii. Jednou z nich je REST API server na komunikáciu s grafickým užívateľským rozhraním, ktoré je umiestnené na nezávislom HTTP serveri Apache. Popri tom zabezpečuje aj neustálu komunikáciu s ostatnými zariadeniami systému pomocou protokolu eQ-3 MAX!. Rieši taktiež uchovanie nastavení spárovaných zariadení, ktoré sú serializované vo formáte JSON.

Softvér je rozdelený do niekoľkých častí, ktoré sú vzájomne prepojené:

- $\bullet$  Uchovávanie konfigurácie zariadení v dátových štruktúrach
- Riadenie vysielača-prijímača CC1101
- Správa zariadení pod protokolom eQ-3
- REST API server pre komunikáciu s užívateľským rozhraním

#### 5.3.1 Dátové štruktúry zariadení

Na uchovanie aktuálnych nastavení všetkých spárovaných zariadení je potrebné vytvorenie dátových štruktúr, v ktorých bude obsiahnutá ich kompletná konfigurácia. Systém sa páruje s dvoma rôznymi typmi zariadení, o ktorých si musí uchovávať rôzne údaje. Tieto údaje môžu byť kedykoľvek vyžiadané z užívateľského rozhrania použitím požiadavky GET smerujúcej na zahrnutý server. Dátové štruktúry s informáciami o všetkých spárovaných zariadeniach sú preto uchovávané ako globálne premenné programu v operačnej pamäti.

 ${}^{5}$ Knižnica DHT-sensor-library dostupná z: [https://github.com/adafruit/DHT-sensor-librar](https://github.com/adafruit/DHT-sensor-library)y

 ${}^{6}$ Knižnica sleep dostupná z: http://www.nongnu.org/avr-libc/user-manual/group\_avr\_sleep.html

V súbore globals .h sa nachádzajú deklarácie štruktúr a funkcií pre načítanie konfigurácie zo súboru a ich opätovné uloženie.

Softvér obsahuje 2 rôzne typy štruktúr pre každý druh zariadenia, ktoré sa s centrálou môže spárovať:

- **• Thermostat**
- **• RadiatorThermostat**

Štruktúra Thermostat obsahuje základné informácie o termostate navrhnutom pre tento systém. Medzi ne patrí adresa, číslo skupiny, aktuálna teplota a aktuálna vlhkosť.

Druh á štruktúr a **RadiatorThermostat** je výrazn e väčšia. Uchováva informácie o spárovanom zariadení eQ-3 MAX! RadiatorThermostat basic. Medzi ne patria všetky informácie, ktoré sú obsiahnuté aj pri úvodnej konfigurácii každej radiátorovej hlavice. Štruktúra obsahuje adresu, číslo skupiny, sériové číslo hlavice, požadovanú teplotu a mód. Ďalej obsahuje všetky typy teploty, ktoré sú obsahom správy typu  $0x11$ , a parametre správy typu  $0x12$ . Na základe správy Acknowledgement, ktorá sa vracia ako odpoveď na všetky správy, sa uchováva aj informácia o stave batérie a lokálnom uzamknutí ovládania na radiátorovej hlavici. Zároveň sa ukladá aj aktuálna poloha ventilu hlavice.

Štruktúra RadiatorThermostat slúži aj na identifikáciu spárovaného termostatu, ktorý udáva hodnotu aktuálnej teploty pre konkrétne radiátorové hlavice. Slúži k tomu uloženie adresy spárovaného termostatu.

#### 5.3.2 Hlavné časti programu

Hlavné ovládanie celého programu zabezpečuje REST API server, ktorého základom je framework (z angličtiny aplikačné rozhranie) Restbed<sup>7</sup> od spoločnosti Corvusoft. Framework poskytuje okrem samotného REST API servera aj funkcie na plánovanie udalostí. To je veľmi výhodné vzhľadom k možnosti využiť toto plánovanie pri potrebných operáciách protokolu eQ-3. Naplánovať je možné jednorázovú udalosť alebo opakujúcu sa udalosť. Udalosťou sa v tomto prípade myslí vykonanie pridelenej funkcie.

Server vykonáva komunikáciu s grafickým užívateľským rozhraním prostredníctvom HTTP požiadavkov typu GET a POST. Požiadavky GET sa používajú na získavanie aktuálnych informácii o systéme a požiadavky POST slúžia na zmenu aktuálnych nastavení systému. Telo týchto požiadaviek tvoria informácie serializované vo formáte JSON. Každá požiadavka má priradenú vlastnú obslužnú funkciu (handler), ktorá požiadavku spracuje a odošle príslušnú odpoveď.

Na serializáciu dát do formátu JSON sa v celom programe využíva knižnica RapidJSON<sup>8</sup> implementovaná v jazyku  $C++$ . Umožňuje rýchlu analýzu existujúceho JSON objektu, jeho validáciu a postupné rozoberatie na konkrétne podradené polia, objekty, či priamo atribúty a ich hodnoty. Okrem toho umožňuje aj vytváranie nových JSON objektov.

Softvér obsahuje samostatnú triedu protocol, ktorá poskytuje všetky potrebné funkcie na správu zariadení prostredníctvom protokolu eQ-3 MAX!. Trieda a jej funkcie sú deklarované v hlavičkovom súbore protocol.h. Táto trieda si vytvára vlastnú inštanciu triedy CC1100, ktorá pracuje s vysielačom-prijímačom CC1101. Kompletný dohľad nad externým modulom CC1101 je teda výlučne pod jej správou. Zaobstaráva aj nastavenie hardvéru, teda rozhrania SPI a pinov.

<sup>7</sup> Framework Restbed dostupný z: <https://github.com/Corvusoft/restbed>

<sup>&</sup>lt;sup>8</sup>Knižnica RapidJSON dostupná z: https://github.com/Tencent/rapidjson

#### 5.3.3 Beh programu

Po spustení programu dôjde k inicializácii všetkých potrebných súčastí. Medzi ne patrí vytvorenie potrebných tried pre prácu s protokolom eQ-3 a čipom CC1101. Okrem nich dôjde k načítaniu uloženej konfigurácie zo súboru config. json. Pred spustením servera využívajúceho aplikačný rámec Restbed je potrebné tiež definovať port, na ktorom bude server pracovať a cesty, na ktorých bude odpovedať na požiadavky GET a POST. Taktiež je potrebné nastaviť plánované volanie funkcii v určitých časových intervaloch pomocou funkcie schedule.

Po úvodnom nastavení server čaká na pripojenie klienta a vybavuje prichádzajúce požiadavky. Medzi tým v stanovených intervaloch volá naplánované funkcie. Medzi tieto naplánované funkcie patrí:

- kontrola prichádzajúcej správy
- meranie aktuálnej teploty a vlhkosti

Kontrola prichádzajúcej správy prebieha raz za 1 milisekundu. Ak sa zistí, že modul CC1101 prijal nový paket, pokračuje sa jeho kontrolou. V závislosti od adresy odosielateľa sa vyhľadá medzi spárovanými zariadeniami toto konkrétne zariadenie. Podľa typu správy sa následne mení stav jeho konfigurácie, ktorý je uchovávaný v systéme. Najčastejšie je komunikácia zo strany radiátorovej hlavice iniciovaná pri zmene požadovanej teploty použitím tlačidiel priamo na hlavici. Pri vykonaní takýchto nastavení sa zmenená konfigurácia uloží do súboru config. json.

Každé 3 minúty je naplánované meranie aktuálnej hodnoty teploty a vlhkosti. Centrála v tomto prípade odosiela požiadavku na aktuálnu teplotu postupne všetkým spárovaným termostatom. Namerané hodnoty sa následne uložia do lokálnych dátových štruktúr termostatu. Po nameraní hodnôt všetkých termostatov dôjde k odoslaniu aktuálnej teploty každej radiátorovej hlavici, ktorá má priradený termostat.

Pri komunikácii s užívateľským rozhraním sa klient z užívateľského rozhrania pripojí na server a odošle požiadavku. V zývislosti od jej typu a cesty server zavolá priradenú obslužnú funkciu. V obslužných funkciách požiadaviek typu GET prebieha serializácia informácii o aktuálnom stave systému do formátu JSON. Tieto serializované dáta sú následne odoslané klientovi, čím obslužná funkcia uzavrie spojenie a končí.

Požiadavky typu POST v sebe nesú konfiguráciu požadovanej teploty alebo nastavenia niektorého zo zariadení. Používajú sa tiež pri spustení párovania a pri odstraňovaní niektorého zo spárovaných zariadení. Vykonávajú teda zmenu systému alebo zmenu konfigurácie zariadenia. Takáto zmena konfigurácie je uložená do príslušnej štruktúry, ktorá obsahuje informácie o zariadení. Následne dôjde k jej uloženiu do konfiguračného súboru a taktiež k odoslaniu príslušnej správy protokolu eQ-3 na dané zariadenie. Požiadavka odpovedá klientovi buď hodnotou alebo informáciou, či prebehla úspešne alebo nie. Odoslaním odpovede taktiež obslužná funkcia uzavrie spojenie s klientom a ukončí sa.

### 5.4 Implementácia webového grafického užívateľského rozhrania

Užívateľské rozhranie je postavené podľa návrhu na šablóne AdminLTE poskytujúcej všetko potrebné pre vyhotovenie vizuálnej stránky webu. Rozhranie sa skladá z 2 častí. Prvou je stránka obsahujúca informácie o spárovaných zariadeniach a druhou stránka zobrazujúca históriu nameranej teploty a vlhkosti termostatov.

Prvá stránka sa delí na 2 sekcie - termostaty a radiátorové hlavice. Pri termostatoch sú zobrazené hodnoty aktuálnej nameranej teploty a vlhkosti. Pri radiátorových hlaviciach je zobrazená požadovaná teplota, podľa ktorej sa reguluje ventil tejto hlavice. Všetky zariadenia sú pomenované podľa ich adresy. Medzi údajmi o hlavici je zahrnutá tiež adresa termostatu, ku ktorému je hlavica priradená.

Druhú časť rozhrania – stránka Štatistika – zobrazuje históriu nameranej teploty a vlhkosti termostatu. Táto história obsahuje posledných 40 meraní termostatu.

Obe stránky využívajú na získanie dát jazyk JavaScript a knižnicu jQuery, ktorá je zahrnutá v šablóne AdminLTE. Konkrétne ide o funkcie poskytujúce asynchrónnu komunikáciu webovej stránky s REST serverom centrály, teda využívajú technológiu AJAX. Na získanie informácii sa využíva požiadavka typu GET a na nastavenie niektorej časti systému požiadavka typu POST.

Konfigurácia systému je možná v prvej časti rozhrania. Tu je možné pridávať nové zariadenia, konfigurovat spárované zariadenia, či odstrániť zariadenia zo systému. Pri pridávaní nových zariadení reálne prebieha ich párovanie, ktoré môže trvať aj niekoľko desiatok sekúnd. Po spárovaní s novým zariadením sa dané zariadenie zobrazí medzi ostatnými zariadeniami svojho typu. Odstránenie zariadenia naopak zabezpečí vyradenie tohoto zariadenia zo systému. Zariadenia však nevedia, že došlo k ich odstráneniu zo systému, preto je nutné ich pri opätovnom pokuse o priradenie reštartovať .

Konfigurácia zariadení nie je možná pri oboch typoch zariadení. Je to z toho dôvodu, že termostat okrem merania nevykonáva žiadnu inú funkciu. Preto je dostupná iba konfigurácia radiátorovej hlavice. Pri kliknutí na konfiguračné tlačidlo sa zobrazí panel obsahujúci kompletnú konfiguráciu so všetkými parametrami, ktoré je možné nastaviť. Po ich uložení je na server odoslaná požiadavka typu POST, ktorá tieto nastavenia vloží do systému.

Najčastejšie využívaný parameter požadovanej teploty je umiestnený mimo kompletnej konfigurácie. Nachádza sa priamo pod aktuálnou požadovanou teplotou, kde je pole s teplotou a tlačidlami + a -, pomocou ktorých je možné meniť jej hodnotu. Na uplatnenie tejto novej hodnoty je potrebné ich potvrdiť tlačidlom, čím sa prenesú aj do systému. Pri úspešnom nastavení sa zobrazí nad konfiguračným poľom nová požadovaná teplota.

Priradenie radiátorovej hlavice k termostatu je zahrnuté v kompletnej konfigurácii. Tu sa nachádza možnosť výberu termostatu, ku ktorému je hlavica priradená, pomocou jeho adresy. Na výber slúži menu, ktoré zobrazuje adresy aktuálne spárovaných termostatov. Pokiaľ hlavica nie je spárovaná so žiadnym termostatom, je na to užívateľ upozornený pomocou správy, ktorá je pri tejto hlavici zobrazená.

# Kapitola 6

# Záver

Cieľom tejto práce bolo navrhnúť a implementovať prototyp centrály pre ovládanie vykurovania kompatibilnej so systémom eQ-3 MAX! . Zariadenia tohoto systému komunikujú bezdrôtovo na frekvencii 868,3 MHz. Centrála navrhnutá v tejto práci poskytuje možnosť ovládania radiátorových termostatických hlavíc eQ-3 MAX! RadiatorThermostat basic, a tým aj reguláciu vykurovania.

Za účelom nadviazania komunikácie s radiátorovou hlavicou bola uskutočnená analýza komunikačného protokolu zariadení systému eQ-3 MAX!. Reverzným inžinierstvom bol odhalený význam jednotlivých správ, ktoré boli následne použité pri návrhu a implementácii centrály. Tieto zistenia sú zaujímavé taktiež pre komunitu, ktorá sa zaoberá vytváraním systémov komunikujúcich so zariadeniami eQ-3 MAX!.

Pre systém bol vytvorený aj prototyp termostatu postaveného na platforme Arduino Nano, ktorý okrem merania teploty poskytuje aj meranie relatívnej vlhkosti. Komunikácia centrály a termostatu taktiež využíva protokol eQ-3 MAX! a rozširuje ho o ďalší typ správy, ktorá v sebe nesie hodnoty nameranej teploty aj vlhkosti.

Používatelia systému môžu tento systém ovládať pomocou webového rozhrania, ktoré sa nachádza priamo v centrále. Toto rozhranie umožňuje zobraziť aktuálny stav všetkých zariadení a štatistiku hodnôt nameranej teploty a vlhkosti z termostatov. V rozhraní je možné zariadenia párovať a definovať, podľa ktorého termostatu sa ktorá radiátorová hlavica riadi. Zariadenia je možné taktiež zo systému odstrániť.

Postavením centrály na platforme Raspberry Pi sa umožnilo jej ďalšie rozšírenie alebo zabudovanie do komplexnejšieho systému. Ak užívateľ používa platformu na iné účely, môže relatívne jednoducho rozšíriť jej funkcionalitu o tento systém. Centrálu je možné hardvérovo rozšíriť o dotykovú obrazovku, na ktorej by mohlo byť dostupné grafické užívateľské rozhranie.

Termostat používajúci platformu Arduino Nano nemá pevne stanovený napájací zdroj. V rámci budúcich rozšírení je priam žiadúce jeho osadenie do obalu, ktorý by poskytoval aj priestor pre batérie slúžiace na jeho napájanie. Pri implementácii sa však s touto budúcou zmenou už čiastočne počítalo.

# Literatúra

- [1] *Arduino Nano.* [Online], [cit. 2018-05-03]. URL https://[www.arduino.cc/en/Main/ArduinoBoardNano](http://www.arduino.cc/en/Main/ArduinoBoardNano/)/
- [2] eQ-3. [Online], [cit. 2018-04-08]. URL http://www.eq-3.com/
- [3] Národná tabuľka frekvenčného spektra. Úrad pre reguláciu elektronických komunikácií a poštových služieb, [Online], [cit. 2018-02-01]. URL https://[www.teleo](http://www.teleof)ff.[gov.sk/narodna-tabulka-frekvencneho-spektra](http://gov.sk/narodna-tabulka-frekvencneho-spektra/)/
- [4] *Všeobecné povolenie č. VPR 10/2014*. Úrad pre reguláciu elektronických komunikácií a poštových služieb, [Online], [cit. 2018-02-01]. URL https://[www.teleo](http://www.teleof)ff.[gov.sk/data/files/41072.pd](http://gov.sk/data/files/41072.pdf)f
- [5] Aosong Electronics: *Digital-output relative humidity & temperature sensor/module datasheet.* [Online], [cit. 2018-05-03]. URL https://cdn-shop.[adafruit.com/datasheets/DHT22.pd](http://adafruit.com/datasheets/DHT22.pdf)f
- [6] Cochran, D. : *Twitter bootstrap web development how-to.* Birmingham: Packt Publishing Ltd, 2012, ISBN 978-1-84951-882-6.
- [7] eQ-3 AG : *MAX! Radiator Thermostat Basic Operating manual.* [Online], verzia 1.0, [cit. 2018-01-25]. URL [http://www.produktinfo.conrad.com/datenblaetter/1300000-1399999](http://www.produktinfo.conrad.com/datenblaetter/1300000-1399999/)/ 001378424-an-01-en-MAX\_\_HEIZK0ERPERTHERM0STAT\_BASIC.pdf
- [8] Raspberry Pi Foundation: *Raspberry Pi Hardware Raspberry Pi Documentation* [online], [cit. 2018-01-26]. URL https: / / [www.raspberrypi.org/d](http://www.raspberrypi.org/)ocument at ion/hardware/raspberrypi/README.md
- [9] Selecký, M. ; Herodek, M. : *Arduino, uživatelská příručka.* Brno: Computer Press, prvé vydanie, 2016, ISBN 978-80-251-4840-2.
- [10] Sučik, G. ; Popovič , Ľ.: *Meranie, riadenie a regulácia. Učebné texty.* [Online] Hutníck a fakulta Technickej univerzity v Košiciach, [cit. 2018-01-20]. URL http://web.[tuke.sk/hf-kk/Keramika/MAR/MaR\\_Ing\\_skripta.pd](http://tuke.sk/hf-kk/Keramika/MAR/MaR_Ing_skripta.pdf)f
- [11] Texas Instruments: *Low-Power Sub-1 GHz RF Transciever CC1101 Datasheet.*  [online], verzia SWRS061I, [rev. 2013-11-05], [cit. 2018-02-01]. URL http://www.ti.com/lit/ds/symlink/cc1101.pdf

[12] Viessmann: *Spôsoby regulácie teploty v dome.* [Online], [cit. 2018-01-20]. URL https://[www.viessmann.sk/sk/informacie-pre/sposoby-regulacie](http://www.viessmann.sk/sk/informacie-pre/sposoby-regulacie-)**teploty-v-dome.html** 

# Prílohy

# Príloha A

# Obsah priloženého pamäťového média

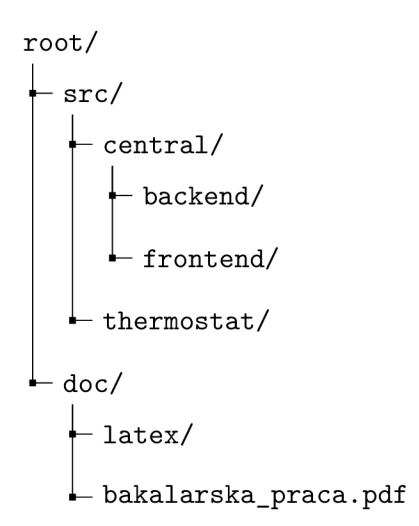

- Zdrojové súbory softvéru pre centrálu a termostat sú umiestnené v adresári /src/
- Všetky podadresáre adresára /src/ obsahujú súbor readme, ktorý zahŕňa informácie o súboroch v tomto podadresári
- Adresár /doc/ obsahuje obsahuje text práce a zdrojové súbory k jeho vyhotoveniu